# ريخأت حالصإل ىرخأ رماوأو PortFast مادختسا لمعلا ةطحم ليغشت ءدب لاصتا Ī

# المحتويات

[المقدمة](#page-0-0) [المتطلبات الأساسية](#page-1-0) [المتطلبات](#page-1-1) [المكونات المستخدمة](#page-2-0) [الاصطلاحات](#page-2-1) [الخلفية](#page-2-2) [الشجرة الممتدة](#page-2-3) **[EtherChannel](#page-3-0)** [توصيل](#page-3-1) [تفاوض السرعة والإرسال ثنائي الإتجاه](#page-4-0) [مادة حفازة ،4000/4500 ،5000/5500 و 6000/6500 مفتاح أن يركض CatOS](#page-4-1) [التكوين](#page-4-2) <u>[التحقق](#page-5-0)</u> [إختبار التوقيت مع ودون PAgP ،DTP، و PortFast على مادة حفازة 5500](#page-7-0) <u>مادة حفازة 6000/6500 مفتاح أن يركض cisco ios نظام برمجية</u> [التكوين](#page-12-0) [التحقق](#page-12-1) [إختبارات التوقيت على 6500/6000 Catalyst التي تعمل ببرنامج System IOS Cisco](#page-13-0) مادة حفازة 4000/4500 مفتاح أن يركض cisco ios نظام برمجية [التكوين](#page-18-0) [التحقق](#page-18-1) [إختبارات التوقيت على مادة حفازة 4000/4500 أن يركض ios cisco نظام برمجية](#page-19-0) مادة حفازة 2948g-l3/4908g-l3/4840g مفتاح [مادة حفازة /2950/3550xl/3500xl2900 مفتاح](#page-24-0) [التكوين](#page-24-1) [التحقق](#page-24-2) [إختبارات التوقيت على XL2900 Catalyst](#page-25-0) [Catalyst 1900/2800 Switch المحول](#page-27-0) [التكوين](#page-27-1) [التحقق](#page-28-0) [إختبارات التوقيت على المادة حفازة 1900](#page-29-0) [فائدة إضافية من PortFast](#page-29-1) [معلومات ذات صلة](#page-29-2)

<span id="page-0-0"></span>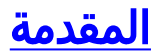

يعالج هذا المستند التأخيرات الأولية في الاتصال التي تحدث عندما تواجه محطات العمل المتصلة بالمُبدّلات إحدى هاتين المشكلتين:

- يتعذر تسجيل الدخول إلى مجال شبكة، إما Microsoft Windows NT او Novell
	- تعذر الحصول على عنوان DHCP

تتميز الخطوات الواردة في هذا المستند بسهولة تنفيذها ومعالجتها للأسباب الأكثر شيوعا لتأخيرات اتصال محطة العمل التي تواجهها أثناء مرحلة تهيئة/بدء تشغيل محطة العمل.

# <span id="page-1-0"></span>المتطلبات الأساسية

### <span id="page-1-1"></span>المتطلبات

مع قيام المزيد والمزيد من العملاء بنشر التحويل إلى سطح المكتب واستبدال لوحات التوزيع المشتركة بمحولات، غالبا ما يحدث تأخير أولي في الاتصال في بيئات العميل/الخادم. يتعذر على عملاء NT95/98/ Windows و Novell و بالخوادم الاتصال IBM NetworkStation/IBM Thin و) Banyan Virtual Integrated Network Service (VINES لديهم. إذا لم يكن البرنامج على هؤلاء العملاء مثابرا أثناء إجراء بدء التشغيل، يتخلى العملاء عن محاولات الاتصال بخادم قبل أن يسمح المحول لحركة مرور البيانات بالمرور من خلال المحول إلى العميل.

ملاحظة: غالبا ما يظهر هذا التأخير الأولي في الاتصال نفسه على أنه أخطاء تظهر عند تمهيد محطة عمل لأول مرة. هذه أمثلة عديدة على رسائل الخطأ والأخطاء التي قد تراها:

- لا يعرض عميل شبكات Microsoft .
	- لم DHCP عبر بروتوكول DHCP.
- لا تحتوي محطة عمل شبكة تبادل حزم الشبكة البينية (IPX) من Novell على شاشة تسجيل دخول Novell عند بدء التشغيل.
	- يعرض عميل شبكة AppleTalk AppleTalk. AppleTalk . وهناك أيضا احتمال أن لا يعرض تطبيق مختار عميل AppleTalk قائمة مناطق أو يعرض قائمة مناطق غير كاملة.
	- يمكن أن تحتوي محطات شبكة IBM على إحدى الرسائل التالية: 83589-NSB83619NSB 70519NSB ● قامت IBM بإنشاء عمليات إصلاح للمساعدة في معالجة هذه المشكلة. تضمنت IBM الإصلاحات في 7 PTF للكود 1R2V. يجب أن يكون العملاء على مستوى البرنامج الثابت لمحطة الشبكة 3052500B) اعتبارا من 25 مايو 2000) قبل أن يحاولوا الاتصال بالمحولات التي يسرد هذا المستند قائمة بها.

كما يحدث تأخير الاتصال الأولي بشكل متكرر في بيئة محولة يقوم فيها مسؤول الشبكة بتحديث البرامج أو برامج التشغيل. غالبا في هذه الحالة، يقوم المورد بتحسين برامج التشغيل بحيث تحدث إجراءات تهيئة الشبكة في وقت مبكر في عملية بدء تشغيل العميل (قبل أن يكون المحول جاهزا لمعالجة الحزم).

مع الميزات المتنوعة التي تتضمنها بعض المحولات الآن، يلزم في بعض الأحيان دقيقة تقريبا قبل أن يبدأ محول ما في خدمة محطة عمل متصلة حديثا. يؤثر هذا التأخير على محطة العمل في كل مرة تقوم فيها بتشغيل محطة العمل أو إعادة تشغيلها. والمظاهر الأربعة الرئيسية التي تسبب هذا التأخير هي:

- بروتوكول الشجرة الممتدة (STP(
	- تفاوض EtherChannel
		- تفاوض التوصيل
- تفاوض سرعة الارتباط/الإرسال ثنائي الإتجاه بين المحول ومحطة العمل

وتدرج هذه الملامح الاربعة بالترتيب للتأخير الذي تسببه. يتسبب بروتوكول الشجرة المتفرعة (STP (في أكبر تأخير ويسبب تفاوض السرعة/الإرسال ثنائي الإتجاه أقل تأخير. عادة لا تتسبب محطة العمل التي تتصل بمحول في حلقات تكرار الشجرة المتفرعة، عادة لا تحتاج EtherChannel، وعادة لا تحتاج إلى التفاوض على طريقة التوصيل. كما يمكن أن يؤدي تعطيل تفاوض سرعة الارتباط/اكتشاف المشكلة إلى تقليل تأخر المنفذ إذا كنت بحاجة إلى تحسين وقت بدء التشغيل قدر الإمكان. يوضح هذا المستند كيفية تنفيذ أوامر بدء التشغيل speed-optimization على ثلاثة أنظمة أساسية لمحول Cisco Catalyst Switch. تظهر أقسام التوقيت كيفية تقليل تأخر منفذ المحول، وبقدر.

#### <span id="page-2-0"></span>المكونات المستخدمة

تم إنشاء الأمثلة الواردة في هذا المستند باستخدام الجهاز التالي:

- كبل وحدة تحكم مناسب لـ "المحرك المشرف" في المحول**ملاحظة:** راجع <u>[توصيل وحدة طرفية بمنفذ وحدة](//www.cisco.com/en/US/products/hw/switches/ps700/products_tech_note09186a008010ff7a.shtml)</u> [التحكم في محولات Catalyst](//www.cisco.com/en/US/products/hw/switches/ps700/products_tech_note09186a008010ff7a.shtml).
	- مادة حفازة 5505 مفتاح أن يركض مادة حفازة CatOS (os (برمجية صيغة 4.5(1)
		- مادة حفازة 6000 مفتاح أن يركض ios cisco ® برمجية إطلاق 12.1(6)E
		- مادة حفازة 4000 مفتاح أن يركض cisco ios برمجية إطلاق 12.1(11b)ew
			- مادة حفازة 3l-g2948 مفتاح
		- مادة حفازة xl2900 مفتاح أن يركض ios cisco برمجية إطلاق 11.2(8.2)6SA
			- مادة حفازة 1900 مفتاح أن يركض Enterprise صيغة برمجية 8
	- وحدة إيثرنت سريعة قادرة على بروتوكول تجميع المنفذ (PAgP (وإنشاء خط الاتصال
		- كبل توصيل عكسي -45RJ لشبكة الإيثرنت للاتصال بالمحول
			- جهاز كمبيوتر للتوصيل بالمحول

تم إنشاء المعلومات الواردة في هذا المستند من الأجهزة الموجودة في بيئة معملية خاصة. بدأت جميع الأجهزة المُستخدمة في هذا المستند بتكوين ممسوح (افتراضي). إذا كانت شبكتك مباشرة، فتأكد من فهمك للتأثير المحتمل لأي أمر.

### <span id="page-2-1"></span>الاصطلاحات

راجع [اصطلاحات تلميحات Cisco التقنية للحصول على مزيد من المعلومات حول اصطلاحات المستندات.](//www.cisco.com/en/US/tech/tk801/tk36/technologies_tech_note09186a0080121ac5.shtml)

يستخدم هذا المستند مصطلحات "محطة العمل" و"المحطة الطرفية" و"الخادم" بشكل متبادل. تشير هذه المصطلحات إلى أي جهاز يتصل مباشرة بمحول باستخدام بطاقة واجهة شبكة (NIC (واحدة. يمكن أن يشير المصطلح أيضا إلى الأجهزة ذات بطاقات واجهة الشبكة (NICs) المتعددة، والتي يتم فيها إستخدام بطاقة واجهة الشبكة (NIC) للتكرار فقط. بمعنى آخر، لم يتم تكوين محطة العمل أو الخادم للعمل كجسر، ولكن محطة العمل/الخادم يحتوي على بطاقات واجهة شبكة (NIC) متعددة للتكرار.

ملاحظة: هناك بعض خادم NICs أن يساند trunking و/أو EtherChannel. هناك حالة يحتاج فيها الخادم أن يعيش على عدة VLANs في نفس الوقت (trunking (أو أن الخادم يحتاج إلى مزيد من النطاق الترددي على الارتباط الذي يربط الخادم بالمحول (EtherChannel(. في هذه الحالات، لا تقوم بإيقاف تشغيل PAgP ولا تقوم بإيقاف trunking. أيضا، نادرا ما يتم إيقاف تشغيل هذه الأجهزة أو إعادة تعيينها. لا تنطبق التعليمات الواردة في هذا المستند على هذه الأنواع من الأجهزة.

# <span id="page-2-2"></span>الخلفية

يصف هذا القسم أربع ميزات تتضمنها بعض المحولات مما يؤدي إلى تأخيرات أولية عند توصيل جهاز بالمحول. لا تتسبب محطة العمل عادة في حدوث مشكلة الشجرة المتفرعة (حلقات التكرار) أو لا تحتاج إلى الميزة، بشكل عام بروتوكول PAgP و/أو بروتوكول التوصيل الديناميكي (DTP(، وبالتالي فإن التأخير غير ضروري.

### <span id="page-2-3"></span>الشجرة الممتدة

إذا قمت مؤخرا بترحيل من بيئة موزع إلى بيئة محول، يمكن أن تظهر حالات التأخير في اتصال بدء التشغيل لأن المحول يعمل بشكل مختلف كثيرا عن الموزع. يوفر المحول الاتصال في طبقة إرتباط البيانات، وليس في الطبقة المادية. يستعمل المفتاح يجسر خوارزمية to order in حددت إن ربط أن يكون إستلمت على ميناء يحتاج أن يكون بثثت

إلى خارج ميناء آخر. تكون خوارزمية التوصيل عرضة للحلقات المادية في مخطط الشبكة. ونظرا لهذه القابلية للحلقات، تقوم المحولات بتشغيل بروتوكول بروتوكول الشجرة المتفرعة (STP (للبروتوكول الذي يتسبب في إزالة حلقات التكرار في المخطط. عندما تقوم بتشغيل بروتوكول الشجرة المتفرعة (STP(، تصبح جميع المنافذ التي يتم تضمينها في عملية الشجرة المتفرعة نشطة بشكل أبطأ بكثير من أن تصبح بشكل آخر نشطة كتكشف عن بروتوكول الشجرة المتفرعة (STP (وتمنع حلقات التكرار. تقطع الشبكة التي تحتوي على حلقات التكرار المادية، دون بروتوكول الشجرة المتفرعة (STP)، فواصل. على الرغم من الوقت الذي تتطلبه العملية، فإن بروتوكول الشجرة المتفرعة (STP) مفيد. بروتوكول الشجرة المتفرعة (STP (الذي يتم تشغيله على محولات Catalyst هو مواصفات متوافقة مع معايير .(IEEE 802.1D) الصناعة

بعد أن ربطت ميناء على المفتاح وانضمت إلى مجموعة الجسر، STP يركض على أن ميناء. يمكن أن يكون المنفذ الذي يشغل بروتوكول الشجرة المتفرعة (STP (في إحدى الحالات الخمس:

- ●
- ●
- ●
- ●

يشير بروتوكول الشجرة المتفرعة (STP (إلى أن المنفذ يبدأ في ، ثم ينتقل على الفور من خلال مرحلتي والتعليم. افتراضيا، ينفق الميناء تقريبا 15 ثانية و 15 ثانية . أثناء حالة يحاول المحول تحديد مكان ملائمة المنفذ في مخطط الشجرة الممتدة. المفتاح خصوصا يريد أن يعرف ما إذا هذا ميناء جزء من أنشوطة طبيعي. إن يكون الميناء جزء من أنشوطة، الميناء يستطيع كنت أخترت أن يذهب داخل أسلوب. يعني أسلوب أن الميناء لا يرسل أو يستلم بيانات مستعمل in order to منعت أنشوطة. إن ليس الميناء جزء من أنشوطة، الميناء ينتقل إلى دولة، أي الميناء يعلم أي ماك عنوان يعيشون من هذا ميناء. تستغرق عملية تهيئة بروتوكول الشجرة المتفرعة (STP (هذه بالكامل حوالي 30 ثانية.

إن يربط أنت محطة عمل أو نادل مع وحيد nic بطاقة أو ip هاتف إلى مفتاح ميناء، التوصيل يستطيع لا يخلق أنشوطة طبيعي. تعد هذه الاتصالات عقد طرفية. لا يوجد سبب لجعل محطة العمل تنتظر 30 ثانية بينما يتحقق المحول من حلقات التكرار إذا لم تتمكن محطة العمل من إحداث تكرار حلقي. أضافت Cisco ميزة PortFast أو Start-Fast. باستخدام هذه الميزة، يفترض بروتوكول الشجرة المتفرعة (STP (لهذا المنفذ أن المنفذ ليس جزءا من تكرار حلقي وينقل فورا إلى حالة ولا يمر بحالات أو أو . لا يقوم هذا الأمر بإيقاف تشغيل بروتوكول الشجرة المتفرعة (STP(. يجعل هذا أمر STP يتخطى بعض الخطوات الأولية (الخطوات غير الضرورية، في هذه الحالة) على الميناء محدد.

تحذير: عدم إستخدام ميزة PortFast على منافذ المحول التي تتصل بمحولات أو محاور أو موجهات أخرى. يمكن أن تتسبب هذه الاتصالات في حلقات التكرار المادية، ويجب أن تمر الشجرة المتفرعة من خلال إجراء التهيئة الكاملة في هذه الحالات. يمكن أن يؤدي تكرار الشجرة المتفرعة إلى تعطل الشبكة. إن يلتفت أنت فوق PortFast لميناء أن يكون جزء من أنشوطة طبيعي، هناك يستطيع كنت نافذة الوقت عندما ربط باستمرار أرسلت (ويستطيع حتى ضرب) في مثل هذه الطريقة أن الشبكة يستطيع لا يسترد.

### <span id="page-3-0"></span>**EtherChannel**

آخر سمة أن أنت يستطيع مكنت على مفتاح EtherChannel ،EtherChannel سريع (FEC(، أو gigabit GEC (EtherChannel(. وتتيح هذه الميزات إمكانية عمل إرتباطات متعددة بين نفس الجهازين كما لو كانت الارتباطات إرتباط سريع واحد، مع موازنة حمل حركة المرور بين الارتباطات. يمكن أن يشكل المحول هذه الحزم تلقائيا مع المجاور باستخدام PAgP. عادة ما تكون منافذ المحول التي يمكنها تشغيل PAgP افتراضية إلى وضع خامل يسمى وضع . في أسلوب، يشكل المفتاح حزمة إن الأداة مجاور عبر الخطوة طلب هو. إذا قمت بتشغيل البروتوكول في الوضع ، يمكن أن يحدث تأخير منفذ يصل إلى 15 ثانية قبل تمرير التحكم إلى خوارزمية الشجرة المتفرعة (STA(. يعمل PAgP على منفذ ما قبل STP. لا يوجد سبب لتشغيل PAgP على منفذ يتصل بمحطة عمل. إن يثبت أنت المفتاح ميناء PAgP أسلوب أن ، أنت تزيل هذا تأخير.

### <span id="page-3-1"></span><u>توصيل</u>

آخر مفتاح سمة القدرة لميناء أن يشكل شنطة. يتم تكوين خط اتصال بين جهازين عندما يحتاجان إلى حمل حركة مرور البيانات من شبكات VLAN متعددة. VLAN هو ما تقوم المحولات بإنشائه من أجل جعل مجموعة من محطات العمل تظهر على قطاعها أو مجال البث الخاص بها. شنطة يجعل ميناء هذا VLANs يمدد عبر يتعدد مفتاح that so VLAN وحيد يستطيع غطت مجموعة كامل. to order in مددت VLANs بهذه الطريقة، الشنطة يضيف ميناء بطاقة إلى الربط أن يشير ال VLAN إلى أي الربط ينتسب.

هناك أنواع مختلفة من بروتوكولات التوصيل. إن ميناء يستطيع أصبحت شنطة، هناك إمكانية أن الميناء يستطيع شنطة تلقائيا. وفي بعض الحالات، يمكن للمنفذ حتى التفاوض على نوع التوصيل الذي سيتم إستخدامه على المنفذ. يوفر DTP هذه القدرة على التفاوض على طريقة التوصيل مع الجهاز الآخر. سليف DTP هو بروتوكول يسمى بروتوكول الارتباط الديناميكي بين المحولات (DISL) (ISL(. إذا تم تشغيل هذه البروتوكولات، فيمكنها التأخير عند تنشيط منفذ على المحول.

عادة، ينتمي المنفذ الذي يتصل بمحطة عمل إلى شبكة VLAN واحدة فقط. لذلك، لا يحتاج الميناء أن شنطة. إذا كان لمنفذ ما القدرة على التفاوض على تكوين خط اتصال، فإن المنفذ عادة ما يتم تعيينه افتراضيا على الوضع . إن يغير أنت الميناء trunking أسلوب أن ، أنت يستطيع أيضا قلصت التأخير من عندما مفتاح ميناء يصبح نشط.

#### <span id="page-4-0"></span>تفاوض السرعة والإرسال ثنائي الإتجاه

إذا قمت بتشغيل PortFast وإيقاف تشغيل PAgP) إذا كان PAgP موجودا)، فيمكنك عادة حل تأخير الاتصال الأولي. إذا كنت بحاجة إلى الحد من كل ثانية ممكنة، فيمكنك أيضا تعيين سرعة المنفذ ووضع الإرسال ثنائي الإتجاه يدويا على المحول، إذا كان المنفذ منفذا متعدد السرعة (100/10 ميجابت في الثانية). بينما التفاوض التلقائي هو ميزة لطيفة، يمكنك توفير 2 ثانية إذا قمت بإيقاف تشغيله على مادة حفازة .5000/5500 لا يساعد التفاوض التلقائي كثيرا على .Catalyst 2900XL أو Catalyst 2800

ملاحظة: إذا قمت بإيقاف تشغيل التفاوض التلقائي على المحول ولكن أترك التفاوض التلقائي نشطا على محطة العمل، فإن المحول لا يتفاوض مع العميل. من المحتمل أن يفشل العميل في إختيار إعداد الإرسال ثنائي الإتجاه نفسه الذي يستخدمه المحول. ارجع إلى <u>تكوين التفاوض التلقائي للإرسال ثناًئي الإتجاه الكامل/أحادي الإتجاه</u> [واستكشاف أخطاء الإيثرنت وإصلاحها بسرعة 1000/100/10 ميجابت](//www.cisco.com/en/US/tech/tk389/tk214/technologies_tech_note09186a0080094781.shtml) للحصول على معلومات إضافية على تهفيفات التفاوض التلقائي التلقائي.

## <span id="page-4-1"></span>مادة حفازة ،4000/4500 ،5000/5500 و 6000/6500 مفتاح أن يركض **CatOS**

تظهر الأوامر الموجودة في هذا القسم كيفية تشغيل PortFast، وإيقاف تشغيل تفاوض PAgP، وإيقاف تشغيل تفاوض trunking (DISL، DTP). يمكنك إصدار الأمر <mark>set spantree portfast</mark> لنطاق من المنافذ إذا قمت بإصدار، على سبيل المثال، enable 2/1-12 portfast spantree set. عادة، أنت ينبغي استعملت مجموعة صالح من ميناء قادر قناة in order to أغلقت <u>ا**لمجموعة ميناء قناة**</u> أمر. في المثالفي هذا قسم، يتلقى وحدة نمطية 2 الّقدرة أن يقني مع ميناء 2/1-2 أو مع ميناء 4-1/2. أي من مجموعات المنافذ هذه صالحة للاستخدام.

ملاحظة: يتلقى برنامج المحول الإصدار 5.2 لمحولات 4500/4000 Catalyst و 5000/5500 أمر جديد. الأمر <u>set port</u> hos<u>t هو</u> ماكرو يجمع الأوامر التي يظهرها قسم <u>[التكوين](#page-4-2)</u> في أمر واحد سهل الاستخدام. قم بإصدار الأمر set port host لتقليل الوقت اللازم لبدء إعادة توجيه الحزمة. to order in حسنت الميناء تشكيل، المجموعة ميناء مضيف يثبت أمر القناة أسلوب إلى إيقاف، يمكن يجسر - شجرة PortFast، يثبت ال شنطة أسلوب إلى إيقاف، ويعجز ال IEEE q1dot (Q802.1 (نفق سمة. إن يجسر - شجرة PortFast يكون مكنت، أصدرت المجموعة ميناء مضيف أمر فقط على ميناء أن يربط إلى مضيف وحيد. إذا قمت بتوصيل لوحات التوزيع والمركزات والمحولات والجسور بمنفذ بدء تشغيل سريع، فقد ينتج عن ذلك حلقات تكرار مؤقتة لشجرة الامتداد.

### <span id="page-4-2"></span>التكوين

Switch -A> (enable) **set spantree portfast 2/1 enable**

Warning: Spantree port fast start should only be enabled on ports connected to

a single host. Connecting hubs, concentrators, switches, bridges, etc. to a .fast start port can cause temporary spanning tree loops. Use with caution

> .Spantree port 2/1 fast start enabled Switch-A> (enable) **set port channel 2/1-2 off** .Port(s) 2/1-2 channel mode set to off

Switch-A> (enable) **set trunk 2/1 off** .Port(s) 2/1 trunk mode set to off يتم حفظ تغييرات التكوين تلقائيا في ذاكرة NVRAM.

#### <span id="page-5-0"></span><u>التحقق</u>

يكون إصدار برنامج المحول الذي يستخدمه هذا المستند هو 4.5(1). للإخراج الكامل من <u>ا**لعرض صيغة</u> امر <u>[والعرض](//www.cisco.com/en/US/docs/switches/lan/catalyst6500/catos/8.x/command/reference/sh_ml_n.html#wpxref19766)</u>**</u> [وحدة نمطية](//www.cisco.com/en/US/docs/switches/lan/catalyst6500/catos/8.x/command/reference/sh_ml_n.html#wpxref19766) ، راجع [إختبار التوقيت مع ودون PAgP ،DTP، و PortFast على مادة حفازة 5500](#page-7-0) قسم من هذا وثيقة.

> Switch-A> (enable) **show version (**WS-C5505 Software, **Version McpSW: 4.5(1) NmpSW: 4.5(1**

يعرض الأمر spantree port show كيفية عرض الحالة الحالية لمنفذ ما فيما يتعلق ب STP. حاليا، الميناء في STP forwarding دولة (يرسل ويستلم ربط)، start-fast عمود يبدي أن PortFast يكون حاليا معأق. يستغرق المنفذ 30 ثانية على الأقل للانتقال إلى حالة عندما يبدأ.

Switch-A> (enable) **show port spantree 2/1**

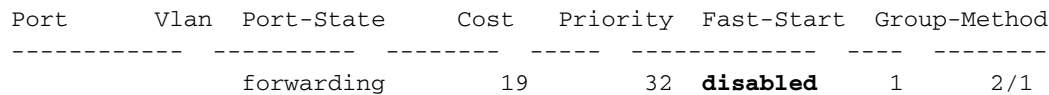

مكنت PortFast على هذا مفتاح ميناء. يحذرك المحول من أنه يجب عليك إستخدام هذا الأمر فقط على المنافذ التي تتصل بمضيف واحد (محطة عمل وخادم وما إلى ذلك) ولا تستخدم هذا الأمر أبدا على المنافذ التي تتصل بمراكز أو محولات أخرى. باستخدام مضيف واحد، يتم تمكين PortFast، ويبدأ المنفذ في إعادة التوجيه فورا. لا تتسبب محطة العمل أو الخادم في حدوث تكرار حلقي للشبكة.

#### Switch-A> (enable) **set spantree portfast 2/1 enable**

Warning: Spantree port fast start should only be enabled on ports connected to a single host. Connecting hubs, concentrators, switches, bridges, etc. to .a fast start port can cause temporary spanning tree loops. Use with caution

> .Spantree port 2/1 fast start enabled أصدرت in order to دققت أن PortFast يكون مكنت ل هذا ميناء، هذا أمر:

> > Switch-A> (enable) **show port spantree 2/1**

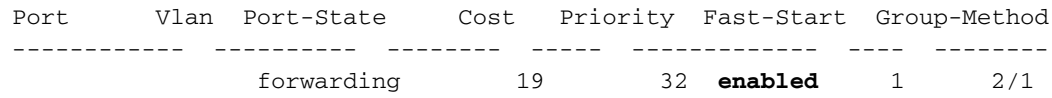

طريقة أخرى لعرض إعدادات PortFast لمنفذ واحد أو أكثر هي عرض معلومات بروتوكول الشجرة المتفرعة (STP( لشبكة VLAN معينة. تظهر [إختبارات التوقيت](#page-7-0) م[ع](#page-7-0) [ودون DTP و PAgP و PortFast على مادة حفازة 5500](#page-7-0) من هذا المستند كيفية جعل المحول يبلغ عن كل مرحلة من بروتوكول الشجرة المتفرعة (STP (التي ينتقل خلالها في الوقت الفعلي. يعرض هذا الإخراج من الأمر spantree show أيضا وقت التأخير الأمامي (15 ثانية). هذا الوقت هو طول الوقت الذي سيكون فيه بروتوكول الشجرة المتفرعة (STP (في حالة وطول الوقت الذي سيكون فيه بروتوكول الشجرة المتفرعة (STP (في حالة لكل منفذ في شبكة VLAN:

> Switch-A> (enable) **show spantree 1** VT.AN 1 Spanning tree enabled Spanning tree type ieee Designated Root 00-e0-4f-94-b5-00 Designated Root Priority 8189 Designated Root Cost 19 Designated Root Port 2/24 Root Max Age 20 sec Hello Time 2 sec **Forward Delay 15 sec** Bridge ID MAC ADDR 00-90-92-b0-84-00 Bridge ID Priority 32768 Bridge Max Age 20 sec Hello Time 2 sec **Forward Delay 15 sec** Port Vlan Port-State Cost Priority Fast-Start Group-Method ------------ ---------- -------- ----- ------------- ---- ---------

forwarding 19 32 enabled 1 2/1 *.Output suppressed ---!*

للتحقق من PAgP، أستخدم الأمر <u>show port channel.</u> تأكد من تحديد رقم الوحدة النمطية بحيث يعرض الأمر عليك وضع القناة حتى إذا لم يتم تكوين قناة. إن يصدر أنت **العرض ميناء قناة** مع ما من قناة يشكل، الإنتاج تَقارير أن هناك ما من ميناء يقني. أنت تحتاج أن يذهب أبعد من ذلك ويرى القناة أسلوب.

هنا مثال من **العرض ميناء قناة** أمر. يحدد المثال الوحدة النمطية رقم 2:

Switch-A> (enable) **show port channel** No ports channeling Switch-A> (enable) **show port channel 2** Port Status Channel Channel Neighbor Neighbor mode status device **port** ---------- ------------------------- ----------- --------- ---------- ---- notconnect auto not channel 2/1 notconnect auto not channel 2/2 *Output suppressed.* Switch-A> (enable) **set port channel 2/1-2 off** *---!* .Port(s) 2/1-2 channel mode set to off Switch-A> (enable) **show port channel 2** Port Status Channel Channel Neighbor Neighbor mode status device **port** ---------- ------------------------- ----------- --------- ---------- ---- connected off not channel 2/1 connected off not channel  $2/2$ *.Output suppressed ---!*

للتحقق من تفاوض trunking، قم بإصدار الأمر set trunk off. يوضح إخراج المثال من الأمر set trunk off في هذا القسم:

- الحالة الافتراضية
	- هذا الوصل
	- الحالة الناتجة

يعين المثال وحدة نمطية رقم 2 أن أنت يستطيع رأيت الحالي قناة أسلوب للميناء في هذا وحدة نمطية:

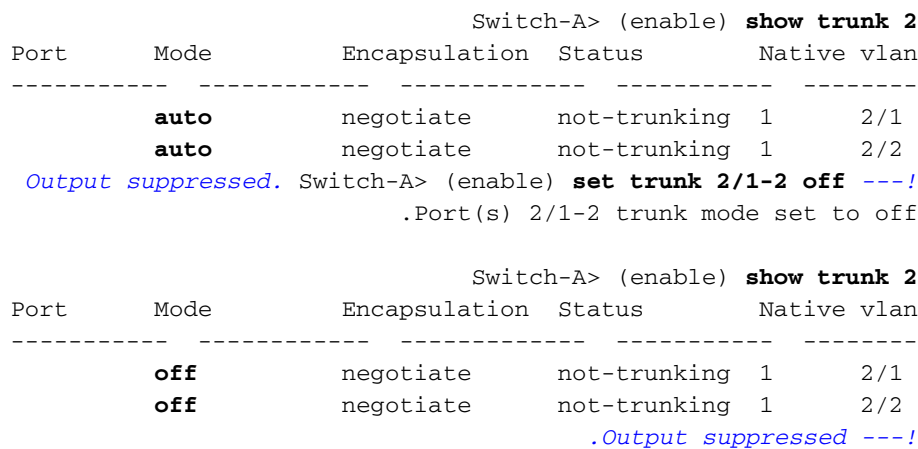

لا يعرض هذا المستند مثالا على إيقاف تشغيل التفاوض التلقائي للسرعة/الإرسال ثنائي الإتجاه عبر المجموعة اليدوية للسرعة والإرسال ثنائي الإتجاه على المحول. هذه الخطوة ليست ضرورية، إلا في بقية الحالات.

#### <span id="page-7-0"></span>إختبار التوقيت مع ودون PAgP ،DTP، و PortFast على مادة حفازة 5500

يبدي الاختبار في هذا قسم ماذا يحدث مع مفتاح أيسر تهيئة وقت بما أن أنت تطبق الأمر مختلف. استعملت التقصير عملية إعداد من الميناء أولا to order in حددت مقياس سرعة. هذه الإعدادات هي:

- تم تعطيل PortFast.
- ثبتت ال EtherChannel (PAgP (أسلوب إلى .ملاحظة: سيتم توجيه المنفذ إذا طلب منه التوجيه.
- تم تعيين وضع التوصيل (DTP (على .ملاحظة: سيتم قطع اتصال المنفذ إذا طلب منه خط الاتصال.

ثم يجري الاختبار بهذه الطريقة:

- .1 قم بتشغيل PortFast وقياس الوقت.
	- .2 قم تشغيل PAgP وقياس الوقت.
	- .3 قم بإيقاف التوصيل وقياس الوقت.
- .4 قم بإيقاف تشغيل التفاوض التلقائي وقياس الوقت.

يتم إجراء جميع هذه الاختبارات على محول 5500 Catalyst باستخدام بطاقة إيثرنت سريع 100/10 ميجابت في الثانية تدعم DTP و PAgP.

ملاحظة: تشغيل PortFast ليس هو نفسه كما لو قمت بإيقاف تشغيل STP ، كما يوضح قسم [الشجرة المتفرعة](#page-2-3) في هذا المستند. مع PortFast، ما يزال STP يعمل على المنفذ. يتم تخطي حالات و و، ويرسل المنفذ على الفور إلى حالة . لا تقم بإيقاف تشغيل بروتوكول الشجرة المتفرعة (STP (لأنه يؤثر على شبكة VLAN بالكامل ويمكن أن يترك الشبكة عرضة لحلقات الطوبولوجيا المادية. قد تنتج مشاكل خطيرة في الشبكة.

أكمل الخطوات التالية:

1. قم بإصدار الأمر <u>show version</u> والأمر <u>show module</u> لعرض إصدار برنامج المحول وتكوينه. Switch-A> (enable) **show version (**WS-C5505 Software, **Version McpSW: 4.5(1) NmpSW: 4.5(1** Copyright (c) 1995-1999 by Cisco Systems NMP S/W compiled on Mar 29 1999, 16:09:01 MCP S/W compiled on Mar 29 1999, 16:06:50 System Bootstrap Version: 3.1.2 Hardware Version: 1.0 Model: WS-C5505 Serial #: 066507453 Mod Port Model Serial # Versions ---------------------------------------- --------- ---------- ---- --- WS-X5530 006841805 Hw : 1.3 0 1 Fw : 3.1.2

(Fw1: 3.1(2 (Sw : 4.5(1 WS-X5225R 012785227 Hw : 3.2 24 2 (Fw : 4.3(1  $(Sw : 4.5(1$ DRAM FLASH NVRAM Module Total Used Free Total Used Free Total Used Free ----- ----- ----- ------- ------- ------- ------- ------- ------- ------ 32640K 13648K 18992K 8192K 4118K 4074K 512K 119K 393K 1 Uptime is 28 days, 18 hours, 54 minutes Switch-A> (enable) **show module** Mod Module-Name Ports Module-Type Model Serial-Num Status ------- --------- --------- --------------------- ----- ------------------- --- Supervisor III WS-X5530 006841805 ok 0 1 10/100BaseTX Ethernet WS-X5225R 012785227 ok 24 2 Mod MAC-Address(es) Hw Fw Sw ----------------- ---------- ------ -------------------------------------- --- (00-90-92-b0-84-00 to 00-90-92-b0-87-ff 1.3 3.1.2 4.5(1 1 (00-50-0f-b2-e2-60 to 00-50-0f-b2-e2-77 3.2 4.3(1) 4.5(1 2 Mod Sub-Type Sub-Model Sub-Serial Sub-Hw ------ ---------- --------- -------- --- NFFC WS-F5521 0008728786 1.0 1 2. قم بإصدار الأمر <u>set logging level spantree 7</u> لتعيين تسجيل الدخول إلى بروتوكول الشجرة المتفرعة (STP (إلى معظم المصطلحات.يوضح هذا المثال مستوى التسجيل الافتراضي (2) لبروتوكول الشجرة المتفرعة (STP(، مما يعني أنه يتم الإبلاغ عن الحالات الحرجة فقط: Switch-A> (enable) **show logging** Logging buffer size: 500 timestamp option: enabled Logging history size: 1 Logging console: enabled Logging server: disabled server facility: LOCAL7 (server severity: warnings(4 Facility **Default Severity** Current Session Severity ------------------------ ----------------------- ------------- *Output suppressed.* **spantree** 2 2 *---! Output suppressed.* 0(emergencies) 1(alerts) 2(critical) 3(errors) 4(warnings) *---!* (5(notifications) 6(information) 7(debugging قم بتغيير مستوى بروتوكول الشجرة المتفرعة (STP (إلى 7 (تصحيح الأخطاء) لعرض تغيير حالة بروتوكول الشجرة المتفرعة (STP (على المنفذ. يستمر تغيير التكوين هذا فقط لجلسة عمل المحطة الطرفية الحالية. Switch-A> (enable) **set logging level spantree 7** (System logging facility <spantree> for this session set to severity 7(debugging Switch-A> (enable) show logging *Output suppressed.* Facility Default Severity Current Session Severity ------------- - *---!* ---------------------- ------------------------ *!--- Output suppressed.* spantree 2 7 *!--- .Output suppressed* 3. أصدرت <u>ا**لمجموعة ميناء disable** أ</u>مر in order to عطلت الميناء. Switch-A> (enable) **set port disable 2/1** .Port 2/1 disabled 4. فحصت الوقت مكنت الميناء in order to حددت الطول من وقت ان المفتاح يبقى في كل دولة.يستخدم هذا المثال الأمر <u>show time</u> والأمر <u>set port enable 2/1</u>. للحصول على معلومات التوقيت الأكثر دقة، قم بإصدار

الأوامر بأسرع ما يمكن. تتمثل إحدى الأفكار في إدخال كل أمر على سطر منفصل في ملف نصي، ونسخ الأوامر

إلى الحافظة، ثم لصقهم في المحول. Switch-A> (enable) **show time** Fri Feb 25 2000, 12:**20:17** Switch-A> (enable) **set port enable 2/1** .Port 2/1 enabled (Switch-A> (enable :Feb 25 12:**20:39** %PAGP-5-PORTTOSTP 2000 Port 2/1 **joined** bridge port 2/1 :Feb 25 12:**20:39** %SPANTREE-6-PORTBLK 2000 .port 2/1 state in vlan 1 changed to **blocking** :Feb 25 12:**20:39** %SPANTREE-6-PORTLISTEN 2000 .port 2/1 state in vlan 1 changed to **Listening** :Feb 25 12:**20:53** %SPANTREE-6-PORTLEARN 2000 .port 2/1 state in vlan 1 changed to **Learning** :Feb 25 12:**21:08** %SPANTREE-6-PORTFWD 2000 .port 2/1 state in vlan 1 changed to **forwarding** في هذا المثال، مرت حوالي 22 ثانية (من 20:17 إلى 20:39) قبل بدء تشغيل المنفذ حظر بروتوكول الشجرة المتفرعة (STP(. خلال هذا الوقت، انضم المنفذ إلى مجموعة الجسر وأكمل تفاوض DTP و PAgP. بعد بدء الحظر، يمكنك إدخال نطاق STP. بعد الحظر، انتقل بروتوكول الشجرة المتفرعة (STP (فورا إلى حالة ( 20:39 إلى 20:39). استغرقت حالة 14 ثانية تقريبا (من 20:39 إلى 20:53). استغرقت حالة (حتى بدأت حالة ) 15 ثانية (من 20:53 إلى 21:08). كان إجمالي الوقت قبل أن يصبح المنفذ فعليا قيد العمل لحركة المرور حوالي 51 ثانية (من 20:17 إلى 21:08).ملاحظة: من الناحية الفنية، يجب أن تكون مرحلتا والتعلم 15 ثانية، وهي الطريقة التي يتم بها تعيين معلمة التأخير للأمام لشبكة VLAN هذه. ستكون مرحلة 15 ثانية (بدلا من 14 ثانية) إذا كانت هناك قياسات أكثر دقة. لا شيء من القياسات هنا دقيق تماما. 5. قم بإصدار الأمر <u>show port capabilities</u> والأمر <u>show trunk.</u>كما يعرض إخراج الإخراج في الخطوة 4 وامر show spantree، بروتوكول الشجرة المتفرعة (STP) على هذا المنفذ. هناك عوامل أخرى يمكن أن تبطئ الميناء بما أن هو يصل إلى حالة . **العرض ميناء** يبدي أمر أن هذا ميناء يتلقى القدرة أن شنطة وأن يخلق EtherChannel. **العرض شنطة** يبدي أمر أن هذا ميناء في أسلوب وأن الميناء يكون ثبتت أن يفاوض النوع من trunking أن يستعمل، إما ISL أو Q.802.1 يتم التفاوض على نوع التوصيل المراد إستخدامه من خلال DTP. Switch-A> (enable) **show port capabilities 2/1** Model WS-X5225R Port  $2/1$ Type  $10/100$ BaseTX Speed auto, 10, 100 Duplex half, full Trunk encap type 802.10, ISL **Trunk mode on,off,desirable,auto,nonegotiate Channel 2/1-2,2/1-4** (Broadcast suppression percentage(0-100 (Flow control receive-(off,on),send-(off,on Security yes Membership static,dynamic Fast start yes Rewrite ves Switch-A> (enable) **show trunk 2/1** Port Mode Encapsulation Status Native vlan ----------- ------------ ------------- ----------- ------- **auto negotiate** not-trunking 1 2/1 *.Output suppressed ---!*

6. قم بتمكين PortFast على المنفذ.تفاوض trunking (DTP) و EtherChannel (PAgP) لا يزال في الوضع . Switch-A> (enable) **set port disable 2/1** .Port 2/1 disabled

Switch-A> (enable) **set spantree portfast 2/1 enable**

Warning: Port fast start should only be enabled on ports connected to a single host. Connecting hubs, concentrators, switches, bridges, etc. to a fast .start port can cause temporary spanning tree loops. Use with caution

.Spantree port 2/1 fast start enabled Switch-A> (enable) **show time** Fri Feb 25 2000, 13:**45:23** Switch-A> (enable) **set port enable 2/1** .Port 2/1 enabled (Switch-A> (enable (Switch-A> (enable :Feb 25 13:**45:43** %PAGP-5-PORTTOSTP 2000 Port 2/1 joined bridgeport 2/1 :Feb 25 13:**45:44** %SPANTREE-6-PORTFWD 2000 .port 2/1 state in vlan 1 change to **forwarding** يوجد وقت إجمالي مقداره 21 ثانية. عشرين ثانية مرت قبل أن يتلاقى المنفذ مع مجموعة الجسر (من 45:23 إلى 45:43). بسبب تمكين PortFast، مرت ثانية واحدة فقط قبل أن يبدأ STP) بدلا من 30 ثانية). أنت تحفظ 29 ثاني عندما أنت يمكن PortFast. والآن، حاولوا ان تخففوا التأخير أكثر. 7. قم بإيقاف وضع PAgP.<u>العرض ميناء قناة</u> يبدي أمر أن ال PAgP أسلوب ثبتت إلى ، لذلك هو يعني أن الميناء سيوجه إن مجاور أن يركض PAgP يطلب من الميناء أن يقني. أنت ينبغي يقني ل على الأقل مجموعة من إثنان ميناء. أنت يستطيع لا يقني لميناء وحيد. Switch-A> (enable) **show port channel 2/1** Port Status Channel Channel Neighbor Neighbor mode status device **port** ---------- ------------------------- ----------- --------- ---------- ---- connected **auto** not channel 2/1 Switch-A> (enable) **set port channel 2/1-2 off** .Port(s) 2/1-2 channel mode set to off قم بإيقاف تشغيل المنفذ وتكرار الاختبار. .8 Switch-A> (enable) **set port disable 2/1** .Port 2/1 disabled Switch-A> (enable) **show time** Fri Feb 25 2000, 13:**56:23** Switch-A> (enable) **set port enable 2/1** .Port 2/1 enabled (Switch-A> (enable :Feb 25 13:**56:32** %PAGP-5-PORTTOSTP 2000 Port 2/1 joined bridgeport 2/1 :Feb 25 13:**56:32** %SPANTREE-6-PORTFWD 2000 .port 2/1 state in vlan 1 changed to **forwarding** لاحظ أنه، الآن، يلزم 9 ثوان فقط للوصول إلى حالة (من 56:23 إلى 56:32)، بدلا من 21 ثانية في الاختبار في الخطوة 6. عندما تقوم بتغيير PAgP من إلى في هذا الاختبار، فإنك توفر حوالي 1**2 ثانية**. 9. التفتت trunking إلى (بدلا من ) وتحديد كيفية تاثير ذلك على الوقت اللازم للمنفذ للوصول إلى حالة .قم بتشغيل المنفذ ، ثم قم بتسجيل الوقت. Switch-A> (enable) **set trunk 2/1 off** .Port(s) 2/1 trunk mode set to off Switch-A> (enable) **set port disable 2/1** .Port 2/1 disabled ابدأ الاختبار مع تعيين trunking على (بدلا من ). Switch-A> (enable) **show time** Fri Feb 25 2000, 14:**00:19** Switch-A> (enable) **set port enable 2/1** .Port 2/1 enabled (Switch-A> (enable :Feb 25 14:**00:22** %PAGP-5-PORTTOSTP 2000 Port 2/1 joined bridge port 2/1 :Feb 25 14:**00:23** %SPANTREE-6-PORTFWD 2000 .port 2/1 state in vlan 1 change for **forwarding** قمت بحفظ بضع ثوان في البداية لأن 4 ثوان فقط مرت قبل أن يصل المنفذ إلى حالة بروتوكول الشجرة

المتفرعة (STP) (من 00:19 إلى 00:22). توفر حوالي 5 ثوان مع تغيير وضع التوصيل من إلى .إن المفتاح ميناء تشكيل وقت كان المشكلة، أنت سوفت حللت المشكلة عند هذه النقطة. إذا كنت بحاجة إلى تقليل الوقت ببضع ثوان أخرى، فقم بتنفيذ الخطوة .10

- 10. (**إختياري)** قم بتعيين سرعة المنفذ ووضع الإرسال ثنائي الإتجاه يدويا بدلا من إستخدام التفاوض التلقائي لتقليل الوقت ببضع ثوان أخرى.ملاحظة: لا تكون هذه الخطوة ضرورية عادة لحل مشاكل تأخر بدء التشغيل.إذا قمت بتعيين السرعة ووضع الإرسال ثنائي الإتجاه يدويا على جانب واحد، فيجب عليك تعيين السرعة والإرسال ثنائي الإتجاه على الجانب الآخر كذلك. عند تعيين سرعة المنفذ ووضع الإرسال ثنائي الإتجاه، تقوم بتعطيل التفاوض التلقائي على المنفذ، ولا يرى جهاز الاتصال معلمات التفاوض التلقائي. يتصل الجهاز المتصل في وضع الإرسال أحادي الإتجاه فقط. يؤدي عدم تطابق الإرسال ثنائي الإتجاه هذا إلى أداء ضعيف وأخطاء في المنفذ. تذكر تعيين السرعة والإرسال ثنائي الإتجاه على كلا الجانبين لتجنب هذه المشاكل.لعرض حالة المنفذ بعد تعيين السرعة والإرسال ثنائي الإتجاه، قم بإصدار الأمر show port. Switch-A> (enable) **set port speed 2/1 100** .Port(s) 2/1 speed set to 100Mbps Switch-A> (enable) **set port duplex 2/1 full** .Port(s) 2/1 set to full-duplex Switch-A> (enable) **show port** Port Name Status Vlan Level Duplex Speed Type ------------ ----- ------ ------ ---------- ---------- ------------------ ---- connected 1 normal **full 100** 10/100BaseTX 2/1 *.Output suppressed ---!* يوضح هذا المثال نتائج التوقيت: Switch-A> (enable) **show time** Fri Feb 25 2000, 14**0528** Eastern Switch-A> (enable) **set port enable 2/1** .Port 2/1 enabled (Switch-A> (enable :Feb 25 14**0529** Eastern -0500 %PAGP-5-PORTTOSTP 2000 Port 2/1 joined bridgeport 2/1
	- :Feb 25 14**0530** Eastern -0500 %SPANTREE-6-PORTFWD 2000 .port 2/1 state in vlan 1 changed to forwarding

وتعطي النتيجة النهائية وقتا مقداره **ثانيتين** (من <sub>0528</sub> إلى <sub>0530</sub>).

11. أكمل هذه الخطوات لتنفيذ إختبار آخر في الوقت المرئي (باستخدام ساعتك):قم بإصدار إختبار اتصال مستمر (t- ping(، موجه إلى المحول، على جهاز كمبيوتر يتم توصيله بالمحول.افصل الكبل من المحول.تبدأ إختبارات الاتصال في الفشل.قم بإعادة توصيل الكبل بالمحول، وتحقق من ساعتك لتحديد طول الوقت الذي يمر قبل أن يستجيب المحول إلى إختبارات الاتصال من الكمبيوتر الشخصي.يبلغ طول الوقت من 5 إلى 6 ثوان مع تشغيل التفاوض التلقائي للسرعة والإرسال ثنائي الإتجاه، 4 . هناك كثير من المتغيرات في هذا الاختبار، مثل تهيئة الكمبيوتر الشخصي، وبرامج الكمبيوتر الشخصي، واستجابة منفذ وحدة تحكم المحول للطلبات، وغيرها. ومع ذلك، يقدم هذا الاختبار فكرة عن طول الوقت اللازم للحصول على إستجابة من وجهة نظر الكمبيوتر الشخصي. أما كافة الاختبارات الأخرى في هذا الإجراء فهي من وجهة نظر رسالة تصحيح الأخطاء الداخلية للمحول.

# <span id="page-11-0"></span><u>مادة حفازة 6000/6500 مفتاح أن يركض cisco ios نظام برمجية</u>

يمثل هذا قسم الأمر أن يجسر - شجرة PortFast تشغيل التفاوض (DISL، DTP). مع هذا نظام تشغيل، PAgP ليس نشط حتى أنت تضيف ميناء إلى EtherChannel. لا تحتاج إلى تشغيله. أنت يستطيع أصدرت <u>ال**قارن مدى**</u> أمر in to order طبقت هذا أمر إلى مجموعة الميناء في وقت واحد. القارن مدى يسمح أمر في هذا مثال أنت أن يطبق الأمر إلى ميناء 2/3 3/4 through في نفس الوقت:

ملاحظة: هناك مسافة بين **2** و**-** في الأمر -4 3/2 fastEthernet range interface. هذه المساحة إلزامية لتجنب خطأ في بناء الجملة. .Enter configuration commands, one per line. End with CNTL/Z

Native\_IOS(config)#**interface range fastethernet 3/2 -4** #(Native\_IOS(config-if-range

يستعمل هذا مثال فقط واحد ميناء. ميناء في cisco ios برمجية تقصير أن يكون مسحاج تخديد ميناء (طبقة 3 [L3])، بما أن أنت واجهت على مسحاج تخديد. أنت فقط تحتاج أن يضيف الأمر إلى ميناء أن يكون شكلت أن يكون مفتاح ميناء (طبقة 2 [L2]) لأن هذا هو الميناء أن يركض L2 بروتوكول (يجسر - شجرة و DTP) ومعرض إلى بدء تأخير نتيجة لذلك. أصدرت in order to جعلت ميناء موجه ميناء يحول ميناء، **ال switchport** أمر (مع لا معلم بعد هو) في قارن أسلوب.

#### <span id="page-12-0"></span>التكوين

ابدأ بمنفذ في الحالة الافتراضية (3L (وأكمل الخطوات التالية:

1. أصدرت **ال switchport** أمر in order to شكلت الميناء كمفتاح ميناء.**ملاحظة:** قم بإصدار الأمر على سطر واحد.

إصدار برنامج المحول الذي يستخدمه هذا المستند هو برنامج IOS Cisco الإصدار 12.1(6)E. للحصول على الإخراج

الكامل من الأمر show version والأمر show module ، ارجع إلى [إختبارات التوقيت على محول Catalyst](#page-13-0)

[6500/6000 يعمل ببرنامج System IOS Cisco](#page-13-0) في قسم هذا المستند.

- .2 شكلت to order in DTP، الميناء كمنفذ منفذ (فقط).
	- .3 قم ميزة PortFast للشجرة الممتدة.
		- .4 قم بحفظ التكوين.

يعرض الأمر 3/13 fastEthernet interface run show في هذا المثال التكوين الحالي لهذا المنفذ:

```
Native_IOS#show run interface fastethernet 3/13
                                                      ...Building configuration
                                              Current configuration : 61 bytes
                                                                              !
                                                    interface FastEthernet3/13
                                                                 no ip address 
                                                                      shutdown 
                                                                            end
                                                 Native_IOS#configure terminal
                 .Enter configuration commands, one per line. End with CNTL/Z
                                Native_IOS(config)#interface fastethernet 3/13
                                              Native_IOS(config-if)#switchport
                                  Native_IOS(config-if)#switchport mode access
                                  Native_IOS(config-if)#spanning-tree portfast
.Warning: PortFast should only be enabled on ports connected to a single host%
   Connecting hubs, concentrators, switches, bridges, etc.to this interface 
           .when PortFast is enabled, can cause temporary Spanning Tree loops 
                                                              Use with CAUTION 
               PortFast has been configured on FastEthernet3/13 but will only%
                    .have effect when the interface is in a non-trunking mode
```
#### Native\_IOS#**show version**

Native\_IOS(config-if)#**no shutdown**

Native\_IOS(config-if)#**^Z** Native\_IOS#**copy run start**

<span id="page-12-1"></span><u>التحقق</u>

Cisco Internetwork Operating System Software (IOS (tm) c6sup1\_rp Software (c6sup1\_rp-JSV-M), Version 12.1(6)E, EARLY DEPLOYME هذه هي الطريقة التي يتم بها توجيه التكوين بعد التغييرات التي قمت بإجرائها والتي تدخل حيز التنفيذ:

Native\_IOS#**show run interface fastethernet 3/13**

```
...Building configuration
Current configuration : 109 bytes
                                  !
       interface FastEthernet3/13
                    no ip address 
                       switchport 
          switchport mode access 
          spanning-tree portfast 
                               end
```
#### Native\_IOS#**show interfaces fastethernet 3/13 switchport**

Name: Fa3/13 Switchport: Enabled Administrative Mode: static access Operational Mode: static access Administrative Trunking Encapsulation: negotiate Operational Trunking Encapsulation: native Negotiation of Trunking: **Off** (Access Mode VLAN: 1 (default (Trunking Native Mode VLAN: 1 (default Trunking VLANs Enabled: ALL Pruning VLANs Enabled: 2-1001

#### Native\_IOS#**show spanning-tree interface fastethernet 3/13**

Port 141 (FastEthernet3/13) of VLAN1 is forwarding .Port path cost 19, Port priority 128, Port Identifier 128.141 Designated root has priority 32768, address 00d0.024f.6001 Designated bridge has priority 32768, address 00d0.024f.6001 Designated port id is 128.141, designated path cost 0 Timers: message age 0, forward delay 0, hold 0 Number of transitions to forwarding state: 1 BPDU: sent 8984, received 0 **The port is in the PortFast mode**

#Native\_IOS

#### <span id="page-13-0"></span>إختبارات التوقيت على 6500/6000 Catalyst التي تعمل ببرنامج System IOS Cisco

يبدي الاختبار في هذا قسم ماذا يحدث مع مفتاح أيسر تهيئة وقت بما أن أنت تطبق الأمر مختلف. استعملت التقصير عملية إعداد من الميناء أولا to order in حددت مقياس سرعة. هذه الإعدادات هي:

● تم تعطيل PortFast.

● تم تعيين وضع التوصيل (DTP (على .ملاحظة: سيتم قطع اتصال المنفذ إذا طلب منه خط الاتصال. ملاحظة: لا يكون PAgP نشطا بشكل افتراضي في نظام التشغيل هذا.

ثم يجري الاختبار بهذه الطريقة:

.1 قم بتشغيل PortFast وقياس الوقت.

.2 قم بإيقاف التوصيل وقياس الوقت.

.3 قم بإيقاف تشغيل التفاوض التلقائي وقياس الوقت.

ملاحظة: تشغيل PortFast ليس هو نفسه كما لو قمت بإيقاف تشغيل STP ، كما يوضح قسم [الشجرة المتفرعة](#page-2-3) في هذا المستند. مع PortFast، ما يزال STP يعمل على المنفذ. يتم تخطي حالات و و، ويرسل المنفذ على الفور إلى حالة . لا تقم بإيقاف تشغيل بروتوكول الشجرة المتفرعة (STP (لأنه يؤثر على شبكة VLAN بالكامل ويمكن أن

يترك الشبكة عرضة لحلقات الطوبولوجيا المادية. قد تنتج مشاكل خطيرة في الشبكة.

أكمل الخطوات التالية:

1. قم بإصدار الأمر <u>show version</u> والأمر <u>show module</u> لعرض إصدار برنامج المحول وتكوينه. Native\_IOS#**show version** Cisco Internetwork Operating System Software (IOS (tm) c6sup1\_rp Software (c6sup1\_rp-JSV-M), Version 12.1(6)E, EARLY DEPLOYME TAC Support: http://www.cisco.com/cgi-bin/ibld/view.pl?i=support .Copyright (c) 1986-2001 by cisco Systems, Inc Compiled Sat 17-Mar-01 00:14 by eaarmas Image text-base: 0x60020950, data-base: 0x6165E000 ROM: System Bootstrap, Version 12.0(3)XE, RELEASE SOFTWARE (BOOTFLASH: MSFC Software (C6MSFC-BOOT-M), Version 12.1(6)E, EARLY DEPLOYMENT RE Native\_IOS uptime is 12 hours, 36 minutes (System returned to ROM by reload (SP by reload "System image file is "sup-bootflash:c6sup11-jsv-mz.121-6.E .cisco Catalyst 6000 (R5000) processor with 114688K/16384K bytes of memory Processor board ID SAD04281AF6 R5000 CPU at 200Mhz, Implementation 35, Rev 2.1, 512KB L2 Cache Last reset from power-on .Bridging software .X.25 software, Version 3.0.0 .(SuperLAT software (copyright 1990 by Meridian Technology Corp .TN3270 Emulation software (Ethernet/IEEE 802.3 interface(s 24 (Virtual Ethernet/IEEE 802.3 interface(s 1 (FastEthernet/IEEE 802.3 interface(s 48 (Gigabit Ethernet/IEEE 802.3 interface(s 4 .381K bytes of non-volatile configuration memory .4096K bytes of packet SRAM memory .(16384K bytes of Flash internal SIMM (Sector size 256K Configuration register is 0x2102 Native\_IOS#**show module** Slot Ports Card Type and the Model Serir Serir Serir Serir Serir Serir Serir Serir Serir Serir Serir Serir Serir Serir Serir Serir Serir Serir Serir Serir Serir Serir Serir Serir Serir Serir Serir Serir Serir Serir Serir S ----- --------------------- ----------------------------------------- ----- ---- Cat 6000 sup 1 Enhanced QoS (active) WS-X6K-SUP1A-2GE SAD0 2 1 Cat 6000 sup 1 Enhanced QoS (other) WSSUP1A-2GE SAD0 2 2 port 10/100 mb RJ45 WS-X6348-RJ-45 SAD0 48 48 3 port 10baseFL WS-X6024-10FL-MT SAD0 24 24 6 Slot MAC addresses Hw Fw Sw ---------- ------------ ----- ---------------------------------- ---- 00d0.c0d2.5540 to 00d0.c0d2.5541 3.2 unknown 6.1(0.105)OR 1 00d0.bceb.8bb4 to 00d0.bceb.8bb5 5.0 unknown unknown 2 0002.7ef1.36e0 to 0002.7ef1.370f 1.1 5.3(1) 1999- 6.1(0.105)OR 3 00d0.9738.5338 to 00d0.9738.534f 0.206 5.3(1) 1999- 6.1(0.105)OR 6 قم بتشغيل تصحيح الأخطاء لترى مختلف حالات الشجرة المتفرعة وحدد متى يكون المنفذ جاهزا لإرسال .2البيانات واستقبالها، وقم بتشغيل الطوابع الزمنية لعرض معلومات التوقيت في الرسائل التي تعرض.في برنامج

Cisco IOS Software، يعمل معالج المحول (SP) ومعالج التوجيه (RP) معا لتقديم واجهة سطر أوامر (CLI) واحدة للمستخدم، مع RP المسؤول عن واجهة سطر الأوامر (CLI(. كل وحدة مسؤولة عن مختلف الوظائف من وراء الكواليس. لترى تصحيح الأخطاء للشجرة المتفرعة التي تعمل على منفذ تم تكوينه كمنفذ محول (2L(، يلزمك تشغيل تصحيح الأخطاء على SP. أكمل الخطوات التالية:قم بإصدار الأمر <u>remote login</u> للوصول إلى حزمة الخدمة (SP).**ملاحظة:** يتغير موجه الأمر لإعلامك بأنك على SP.أصدرت in order to رجعت إلى ال RP، المخرج أمر.ملاحظة: لا تدخل "^c^c^c "على الرغم من أن الرسالة في الإخراج تشير إلى خلاف ذلك.قصر

```
معلومات تصحيح الأخطاء على المنفذ ذي الاهتمام فقط.قم بإصدار الأمر debug interface fastEthernet
 .3/13قم بتشغيل تصحيح أخطاء الشجرة المتفرعة على SP.ارجع إلى RP لمتابعة الاختبار.المحول الافتراضي
                                                    لإرسال إخراج تصحيح الأخطاء إلى وحدة التحكم.
                                                                Native_IOS#configure terminal
                                   Native_IOS(config)#service timestamps debug datetime msec
                                     Native_IOS(config)#service timestamps log datetime msec
  If you turn on timestamps, the time displays whenever debug and/or !--- log messages ---!
           are produced. This allows you to measure the time !--- between various messages.
                                                                       Native_IOS(config)#exit
                                                                       Native_IOS#remote login
                                                                             ... Trying Switch
                                                                  Entering CONSOLE for Switch
                                                            Type "^C^C^C" to end this session
                                                  Switch-sp#debug interface fastethernet 3/13
                                                                               Condition 1 set
                                                         Switch-sp#debug spanning-tree events
                                                          spanning tree event debugging is on
                                                                                Switch-sp#exit
                                                [Connection to Switch closed by foreign host]
                                                                                   #Native_IOS
                                                          3. اصدرت هذا امر in order to عطلت الميناء:
                                                                Native_IOS#configure terminal
                               .Enter configuration commands, one per line. End with CNTL/Z
                                              Native_IOS(config)#interface fastethernet 3/13
                                                               Native_IOS(config-if)#shutdown
                                                                     Native_IOS(config-if)#^Z
                                                                                   #Native_IOS
   4. فحصت الوقت مكنت الميناء in order to حددت الطول من وقت أن المفتاح يبقى في كل دولة.يستخدم هذا
    no والأمر show clock والأمر configure terminal، والأمر interface fastEthernet 3/13، والأمر no
shutdown. للحصول على معلومات التوقيت الأكثر دقة، قم بإصدار الأوامر بأسرع ما يمكن. تتمثل إحدى الأفكار
    في إدخال كل أمر على سطر منفصل في ملف نصي، ونسخ الأوامر إلى الحافظة، ثم لصقهم في المحول.
                                             Native_IOS#show run interface fastethernet 3/13
                                                                     ...Building configuration
                                                             Current configuration : 71 bytes
                                                                                             !
                                                                   interface FastEthernet3/13
                                                                                no ip address 
                                                                                     shutdown 
                                                                                   switchport 
                                                                                           end
                                                                        Native_IOS#show clock
                                                             UTC Sun Jan 2 2000 08:35:55.059*
                                                                Native_IOS#configure terminal
                               .Enter configuration commands, one per line. End with CNTL/Z
                                              Native_IOS(config)#interface fastethernet 3/13
                                                                Native_IOS(config-if)#no shut
                                    Jan 2 08:36:00.847: SP: STP: VLAN1 Fa3/13 -> listening*
                                     Jan 2 08:36:15.847: SP: STP: VLAN1 Fa3/13 -> learning*
                                   Jan 2 08:36:30.847: SP: STP: VLAN1 Fa3/13 -> forwarding*
   في هذا المثال، مرت حوالي 5.8 ثانية (من 35:55 إلى 36:00) قبل أن يبدأ المنفذ إستماع بروتوكول الشجرة
 المتفرعة (STP(. أثناء هذا الوقت، انضم المنفذ إلى مجموعة الجسر وأنجز تفاوض DTP. استغرقت حالة 15
ثانية (من 36:00 إلى 36:15). استغرقت حالة (حتى بدأت حالة ) 15 ثانية (من 36:15 إلى 36:30). كان إجمالي
           الوقت قبل أن يصبح المنفذ فعليا قيد العمل لحركة المرور حوالي 35 ثانية (من 35:55 إلى 36:30).
5. اصدرت العرض قارن fastEthernet 3/13 switchport امر.كما يظهر الإنتاج في الخطوة 4،  بروتوكول الشجرة
```
المتفرعة (STP (على هذا المنفذ. هناك عوامل أخرى يمكن أن تبطئ الميناء بما أن هو يصل إلى حالة .

العرض قارن switchport 3/13 FastEthernet يبدي أمر أن هذا ميناء سوف يصبح ديناميكيا شنطة إن الآخر جانب من الخطوة سيكون. في هذه الحالة، ال administrative أسلوب . ومع ذلك، فإن وضع التشغيل الحالي هو ، مما يعني أن الجانب الآخر غير راغب في الاتصال. إخطار بأن التفاوض حول التوصيل التشغيل ويجب أن يظل قيد التشغيل طوال مدة الاختبار. Native\_IOS#**show interfaces fastethernet 3/13 switchport** Name: Fa3/13 Switchport: Enabled Administrative Mode: **dynamic desirable** Operational Mode: static access Administrative Trunking Encapsulation: negotiate Operational Trunking Encapsulation: native Negotiation of Trunking: **On** (Access Mode VLAN: 1 (default (Trunking Native Mode VLAN: 1 (default Trunking VLANs Enabled: ALL Pruning VLANs Enabled: 2-1001 قم بتمكين PortFast على المنفذ.لا يزال تفاوض DTP (trunking (في الوضع . .6 Native\_IOS#**configure terminal** .Enter configuration commands, one per line. End with CNTL/Z Native\_IOS(config)#**interface fastethernet 3/13** Native\_IOS(config-if)#**spanning-tree portfast** .Warning: PortFast should only be enabled on ports connected to a single host% Connecting hubs, concentrators, switches, bridges, etc.to this interface .when PortFast is enabled, can cause temporary spanning tree loops Use with CAUTION PortFast has been configured on FastEthernet3/13 but will only% .have effect when the interface is in a non-trunking mode Native\_IOS(config-if)#**shutdown** Native\_IOS(config-if)#**^Z** #Native\_IOS قم بالإختبار. Native\_IOS#**show clock** UTC Sun Jan 2 2000 08:41:09.531\* Native\_IOS#**configure terminal** .Enter configuration commands, one per line. End with CNTL/Z Native\_IOS(config)#**interface fastethernet 3/13** Native\_IOS(config-if)#**no shut** Jan 2 08:41:15.175: SP: STP: VLAN1 Fa3/13 ->jump to forwarding from blocking\* يبلغ إجمالي الوقت حوالي 5.7 ثانية (من 41:09 إلى 41:15). أنت تحفظ حوالي 30 ثاني عندما أنت يمكن PortFast. حاولوا ان تخففوا التأخير أكثر. 7. التفتت trunking إلى (بدلا من ) وتحديد كيفية تاثير ذلك على الوقت اللازم للمنفذ للوصول إلى حالة .قم بتشغيل المنفذ ، ثم قم بتسجيل الوقت. لإيقاف trunking في برنامج Software IOS Cisco، قم بإصدار .[switchport mode access](//www.cisco.com/en/US/docs/switches/lan/catalyst6500/ios/12.2ZY/command/reference/S1.html#wp1085148) الأمر Native\_IOS#**configure terminal** .Enter configuration commands, one per line. End with CNTL/Z Native\_IOS(config)#**interface fastethernet 3/13** Native\_IOS(config-if)#**switchport mode access** Native\_IOS(config-if)#**shutdown** Native\_IOS(config-if)#**^Z** #Native\_IOS ابدأ الاختبار مع تعيين trunking على (بدلا من ). Native\_IOS#**show clock** UTC Sun Jan 2 2000 08:**42:01**.767\* Native\_IOS#**configure terminal** .Enter configuration commands, one per line. End with CNTL/Z Native\_IOS(config)#**interface fastethernet 3/13** Native\_IOS(config-if)#**no shut** :Jan 2 08:**42:04**.363: SP: STP\* VLAN1 Fa3/13 ->jump to forwarding from blocking

لقد قمت بحفظ بضع ثوان في البداية لأن المنفذ لم يمر إلا **3 ثوان** فقط قبل أن يصل المنفذ إلى بروتوكول الشجرة المتفرعة (STP) (من 00:19 إلى 00:22). تقوم بحفظ حوالي 2 ثانية مع تغيير وضع التوصيل من إلى .إن المفتاح ميناء تشكيل وقت كان المشكلة، أنت سوفت حللت المشكلة عند هذه النقطة. إذا كنت بحاجة إلى تقليل الوقت ببضع ثوان أخرى، فقم بتنفيذ الخطوة .8

8. **(إختياري)** قم بتعيين سرعة المنفذ ووضع الإرسال ثنائي الإتجاه يدويا بدلا من إستخدام التفاوض التلقائي لتقليل الوقت ببضع ثوان أخرى.**ملاحظة:** لا تكون هذه الخطوة ضرورية عادة لحل مشاكل تأخر بدء التشغيل. في الواقع، قد تؤدي هذه الخطوة إلى حدوث مشاكل في الأداء إذا لم تقم بأخذ الجانب الآخر من الارتباط خارج التفاوض التلقائي وقمت بضبط الجانب الآخر يدويا باستخدام نفس الإعدادات.إذا قمت بتعيين السرعة ووضع الإرسال ثنائي الإتجاه يدويا على جانب واحد، فيجب عليك تعيين السرعة والإرسال ثنائي الإتجاه على الجانب الآخر كذلك. عند تعيين سرعة المنفذ ووضع الإرسال ثنائي الإتجاه، تقوم بتعطيل التفاوض التلقائي على المنفذ، ولا يرى جهاز الاتصال معلمات التفاوض التلقائي. يتصل الجهاز المتصل في وضع الإرسال أحادي الإتجاه فقط. يؤدي عدم تطابق الإرسال ثنائي الإتجاه هذا إلى أداء ضعيف وأخطاء في المنفذ. تذكر تعيين السرعة والإرسال ثنائي الإتجاه على كلا الجانبين لتجنب هذه المشاكل.

> Native\_IOS#**configure terminal** .Enter configuration commands, one per line. End with CNTL/Z Native\_IOS(config)#**interface fastethernet 3/13** Native\_IOS(config-if)#**speed 100** Native\_IOS(config-if)#**duplex full** Native\_IOS(config-if)#**shutdown** Native\_IOS(config-if)#**^Z** #Native\_IOS

#### يوضح هذا المثال نتائج التوقيت: Native\_IOS#**show clock** UTC Sun Jan 2 2000 08:43:47.367\* Native\_IOS#**configure terminal** .Enter configuration commands, one per line. End with CNTL/Z Native\_IOS(config)#**interface fastethernet 3/13** Native\_IOS(config-if)#**no shut** Jan 2 08:43:49.079: SP: STP: VLAN1 Fa3/13 ->jump to forwarding from blocking\*

#### وتعطي النتيجة النهائية وقتا مقداره 2 **ثانية** تقريبا (من <sub>43:47</sub> إلى 43:49).

#### لإيقاف تشغيل تصحيح الأخطاء على SP، قم بإصدار هذا التسلسل من الأوامر: .9

Native\_IOS#**remote login** ... Trying Switch Entering CONSOLE for Switch Type "^C^C^C" to end this session

Switch-sp#**undebug all** All possible debugging has been turned off Switch-sp#**exit**

[Connection to Switch closed by foreign host] #Native\_IOS

# <span id="page-17-0"></span><u>مادة حفازة 4000/4500 مفتاح أن يركض cisco ios نظام برمجية</u>

تظهر الأوامر الموجودة في هذا القسم كيفية تشغيل الشجرة المتفرعة PortFast وإيقاف تشغيل تفاوض trunking DTP ،DISL((. مع نظام التشغيل هذا، PAgP ليس نشط حتى أنت تضيف ميناء إلى EtherChannel، لذلك أنت لا تحتاج أن يلتفت PAgP إيقاف. أنت يستطيع أصدرت <mark>[القارن مدى](//www.cisco.com/en/US/docs/ios/12_2/interface/command/reference/irfinter.html#wp1052019)</mark> أمر in order to طبَقت هذا أمر إلى مجموعة الميناء في وقت واحد. يسمح الأمر في هذا مثال أنت أن يطبق الأمر إلى ميناء 2/3 3/4 through في نفس الوقت:

ملاحظة: هناك مسافة بين **2** و**-** في [نطاق الواجهة](//www.cisco.com/en/US/docs/ios/12_2/interface/command/reference/irfinter.html#wp1052019) 4 - 3/2 [FastEthernet](//www.cisco.com/en/US/docs/ios/12_2/interface/command/reference/irfinter.html#wp1052019) أمر. هذه المساحة إلزامية لتجنب خطأ في بناء الجملة.

Switch#**configure terminal** .Enter configuration commands, one per line. End with CNTL/Z

> Switch(config)#**interface range fastethernet 3/2 -4** #(Switch(config-if-range

تركز الأمثلة على منفذ واحد. ميناء في مادة حفازة 4000 مفتاح أن يركض cisco ios نظام برمجية تقصير إلى مفتاح ميناء (L2). هذا هو المنافذ التي تشغل بروتوكولات L2 (الشجرة المتفرعة و DTP) وهي عرضة لتأخير بدء التشغيل.

#### <span id="page-18-0"></span>التكوين

ابدأ بمنفذ في الحالة الافتراضية (2L (وأكمل الخطوات التالية:

.1 شكلت to order in DTP، الميناء كمنفذ منفذ (فقط).

.2 قم ميزة PortFast للشجرة الممتدة.

.3 قم بحفظ التكوين.

يعرض الأمر 5/4 fastEthernet interface run show في هذا المثال التكوين الحالي لهذا المنفذ:

SwitchB#**show run interface fastethernet 5/4** ...Building configuration Current configuration : 59 bytes ! interface FastEthernet5/4 no snmp trap link-status end SwitchB#**configure terminal** .Enter configuration commands, one per line. End with CNTL/Z SwitchB(config)#**interface fastethernet 5/4** SwitchB(config-if)#**switchport mode access** SwitchB(config-if)#**spanning-tree portfast** .Warning: PortFast should only be enabled on ports connected to a single host% Connecting hubs, concentrators, switches, bridges, etc.to this interface .when PortFast is enabled, can cause temporary spanning tree loops Use with CAUTION

> PortFast has been configured on FastEthernet5/4 but will only% .have effect when the interface is in a non-trunking mode SwitchB(config-if)#**^Z** #SwitchB SwitchB#**copy run start**

### <span id="page-18-1"></span>التحقق

إصدار من المفتاح برمجية أن هذا وثيقة يستعمل cisco ios برمجية إطلاق 12.1(/11b)ew. للحصول على الإخراج الكامل من الأمر <u>show version</u> والأمر <u>show module</u>، ارجع إلى <u>[إختبارات التوقيت على محول Catalyst](#page-19-0)</u> [4500/4000 يعمل ببرنامج System IOS Cisco](#page-19-0) في قسم هذا المستند.

> Switch#**show version** Cisco Internetwork Operating System Software ,IOS (tm) Catalyst 4000 L3 Switch Software (cat4000-IS-M), Version 12.1(11b)EW هذه هي الطريقة التي ينظر بها التكوين إلى التغييرات التي قمت بإجرائها:

...Building configuration Current configuration : 107 bytes ! interface FastEthernet5/4 switchport mode access no snmp trap link-status spanning-tree portfast end

#### SwitchB#**show interfaces fastethernet 5/4 switchport**

Name: Fa5/4 Switchport: Enabled Administrative Mode: static access Operational Mode: static access Administrative Trunking Encapsulation: negotiate Operational Trunking Encapsulation: native Negotiation of Trunking: Off (Access Mode VLAN: 1 (default (Trunking Native Mode VLAN: 1 (default Voice VLAN: none Appliance trust: none Administrative private-vlan host-association: none Administrative private-vlan mapping: none Operational private-vlan: none Trunking VLANs Enabled: ALL Pruning VLANs Enabled: 2-1001

#### SwitchB#**show spanning-tree interface fastethernet 5/4**

Port 260 (FastEthernet5/4) of VLAN1 is forwarding .Port path cost 19, Port priority 128, Port Identifier 129.4 Designated root has priority 1, address 0060.8355.7b00 Designated bridge has priority 32768, address 0001.96d9.f300 Designated port id is 129.4, designated path cost 38 Timers: message age 0, forward delay 0, hold 0 Number of transitions to forwarding state: 109 BPDU: sent 148, received 0 **The port is in the PortFast mode**

### <span id="page-19-0"></span>إختبارات التوقيت على مادة حفازة 4000/4500 أن يركض ios cisco نظام برمجية

يبدي الاختبار في هذا قسم ماذا يحدث مع مفتاح أيسر تهيئة وقت بما أن أنت تطبق الأمر مختلف. استعملت التقصير عملية إعداد من الميناء أولا to order in حددت مقياس سرعة. هذه الإعدادات هي:

● تم تعطيل PortFast. ● تم تعيين وضع التوصيل (DTP (على .ملاحظة: سيتم قطع اتصال المنفذ إذا طلب منه خط الاتصال. ملاحظة: لا يكون PAgP نشطا بشكل افتراضي في نظام التشغيل هذا.

ثم يجري الاختبار بهذه الطريقة:

.1 قم بتشغيل PortFast وقياس الوقت.

- .2 قم بإيقاف التوصيل وقياس الوقت.
- .3 قم بإيقاف تشغيل التفاوض التلقائي وقياس الوقت.

ملاحظة: تشغيل PortFast ليس هو نفسه كما لو قمت بإيقاف تشغيل STP ، كما يوضح قسم [الشجرة المتفرعة](#page-2-3) في هذا المستند. مع PortFast، ما يزال STP يعمل على المنفذ. يتم تخطي حالات و و، ويرسل المنفذ على الفور إلى حالة . لا تقم بإيقاف تشغيل بروتوكول الشجرة المتفرعة (STP (لأنه يؤثر على شبكة VLAN بالكامل ويمكن أن يترك الشبكة عرضة لحلقات الطوبولوجيا المادية. قد تنتج مشاكل خطيرة في الشبكة.

#### أكمل الخطوات التالية:

- 1. قم بإصدار الأمر <u>show version</u> والأمر <u>show module</u> لعرض إصدار برنامج المحول وتكوينه.فيما يلي مثال: SwitchB#**show version** Cisco Internetwork Operating System Software ,IOS (tm) Catalyst 4000 L3 Switch Software (cat4000-IS-M), Version 12.1(11b)EW (EARLY DEPLOYMENT RELEASE SOFTWARE (fc2 TAC Support: http://www.cisco.com/tac .Copyright (c) 1986-2002 by cisco Systems, Inc Compiled Tue 14-May-02 13:31 by hqluong Image text-base: 0x00000000, data-base: 0x00B1C1F8 ROM: 12.1(11br)EW SwitchB uptime is 4 minutes System returned to ROM by reload "System image file is "bootflash:cat4000-is-mz.121-11b.EW .cisco WS-C4006 (MPC8245) processor (revision 5) with 262144K bytes of memory Processor board ID FOX04169082 Last reset from Reload (FastEthernet/IEEE 802.3 interface(s 32 (Gigabit Ethernet/IEEE 802.3 interface(s 4 .467K bytes of non-volatile configuration memory Configuration register is 0x2102 SwitchB#**show module** .Mod Ports Card Type and Serial Notel Model and Serial Notel Serial Notel Serial Notel Serial Notel Serial Notel Serial Notel Serial Notel Serial Notel Serial Notel Serial Notel Serial Notel Serial Notel Serial Notel Seria -----------+-----------------+--------------------------------------+-----+---- 1000BaseX (GBIC) Supervisor Module **WS-X4014** JAB054109FE 2 1 10/100BaseTX (RJ45), 1000BaseX (GBIC) WS-X4232 JAB0253010D 34 5 M MAC addresses Hw Fw Sw Status ---------+----------------+------------+---+--------------------------------+-- 0001.96d9.f300 to 0001.96d9.f6ff 0.5 12.1(11br)EW 12.1(11b)EW, EAR Ok 1 0050.730a.da18 to 0050.730a.da39 1.0 قم بتشغيل تصحيح الأخطاء لترى مختلف حالات الشجرة المتفرعة وحدد متى يكون المنفذ جاهزا لإرسال .2 البيانات واستقبالها، وقم بتشغيل الطوابع الزمنية لعرض معلومات التوقيت في الرسائل التي تعرض.قم بإصدار الأمر 5/4 fastEthernet interface debug لتحديد معلومات تصحيح الأخطاء إلى المنفذ الذي تهتم به فقط. المحول الافتراضي لإرسال إخراج تصحيح الأخطاء إلى وحدة التحكم. SwitchB#**configure terminal** .Enter configuration commands, one per line. End with CNTL/Z SwitchB(config)#**service timestamps debug datetime msec** SwitchB(config)#**service timestamps log datetime msec** SwitchB(config)#**end** *If you turn on timestamps, the time displays whenever debug and/or !--- log messages ---! are produced. This allows you to measure the time !--- between various messages.* SwitchB#**debug interface fastethernet 5/4** Condition 1 set SwitchB#**debug spanning-tree events** Spanning Tree event debugging is on 3. أصدرت هذا أمر in order to عطلت الميناء: SwitchB#**configure terminal** .Enter configuration commands, one per line. End with CNTL/Z SwitchB(config)#**interface fastethernet 5/4** SwitchB(config-if)#**shutdown** SwitchB(config-if)#**end**
	- #SwitchB
	- 4. فحصت الوقت مكنت الميناء in order to حددت الطول من وقت ان المفتاح يبقى في كل دولة.يستخدم هذا no والأمر ،interface fastEthernet 5/4 والأمر ،configure terminal والأمر ،show clock الأمر المثال

shutdown. للحصول على معلومات التوقيت الأكثر دقة، قم بإصدار الأوامر بأسرع ما يمكن. تتمثل إحدى الأفكار في إدخال كل أمر على سطر منفصل في ملف نصي، ونسخ الأوامر إلى الحافظة، ثم لصقهم في المحول. SwitchB#**show running-config interface fastethernet 5/4** ...Building configuration Current configuration : 69 bytes ! interface FastEthernet5/4 shutdown no snmp trap link-status end SwitchB#**show clock** UTC Thu Jul 25 2002 **21:31:34.027** SwitchB#**configure terminal** .Enter configuration commands, one per line. End with CNTL/Z SwitchB(config)#**interface fastethernet 5/4** SwitchB(config-if)#**no shut** Jul 25 21:31:38.187: set portid: VLAN1 Fa5/4: new port id 8104 Jul 25 **21:31:38.187**: STP: VLAN1 Fa5/4 -> listening Jul 25 **21:31:53.187**: STP: VLAN1 Fa5/4 -> learning Jul 25 21:32:08.187: STP: VLAN1 sent Topology Change Notice on Fa5/34 Jul 25 **21:32:08.187**: STP: VLAN1 Fa5/4 -> forwarding في هذا المثال، تم تمرير حوالي 4.2 ثانية (من 34.02 إلى 38.18) قبل بدء تشغيل المنفذ الاستماع إلى بروتوكول الشجرة المتفرعة (STP(. أثناء هذا الوقت، انضم المنفذ إلى مجموعة الجسر وأنجز تفاوض DTP. استغرقت حالة 15 ثانية (من 38.18 إلى 53.18). استغرقت حالة (حتى بدأت حالة ) 15 ثانية (من 53.18 إلى 08:18). كان إجمالي الوقت قبل تشغيل المنفذ بالفعل لحركة المرور حوالي 34 ثانية (من 34:02 إلى 08.18). 5. اصدرت **العرض قارن FastEthernet 5/4 switchport** امر.بروتوكول الشجرة المتفرعة (STP) نشط على هذا المنفذ. هناك عوامل أخرى يمكن أن تبطئ الميناء بما أن هو يصل إلى حالة . العرض قارن FastEthernet switchport 5/4 يبدي أمر أن هذا ميناء في ساكن تفاوض دولة وسيصبح شنطة إذا كان الجانب الآخر من الخطوة يباشر تفاوض. الوضع الإداري هو . حاليا، يكون الوضع التشغيلي ، وهو ما يعني أن الجانب الآخر غير راغب في شنطة الطريق.لاحظ أن التفاوض على التوصيل ويجب أن يظل طوال مدة الاختبار: SwitchB#**show interfaces fastethernet 5/4 switchport** Name: Fa5/4 Switchport: Enabled Administrative Mode: **dynamic auto** Operational Mode: **static access** Administrative Trunking Encapsulation: negotiate Operational Trunking Encapsulation: native Negotiation of Trunking: **On** (Access Mode VLAN: 1 (default (Trunking Native Mode VLAN: 1 (default Voice VLAN: none Appliance trust: none Administrative private-vlan host-association: none Administrative private-vlan mapping: none Operational private-vlan: none Trunking VLANs Enabled: ALL Pruning VLANs Enabled: 2-1001 قم بتمكين PortFast على المنفذ.لا يزال تفاوض DTP (trunking (في الوضع . SwitchB#**configure terminal** .Enter configuration commands, one per line. End with CNTL/Z SwitchB(config)#**interface fastethernet 5/4** SwitchB(config-if)#**spanning-tree portfast** Warning: PortFast should only be enabled on ports connected to a single host% Connecting hubs, concentrators, switches, bridges, etc.to this interface .when PortFast is enabled, can cause temporary spanning tree loops Use with CAUTION .6

PortFast has been configured on FastEthernet5/4 but will only% .have effect when the interface is in a non-trunking mode SwitchB(config-if)#**shutdown** SwitchB(config-if)#**^Z** #SwitchB وكان إجمالي الوقت حوالي 4.7 ثانية (من 16.41 إلى 21:15). أنت تحفظ حوالي 30 ثاني عندما أنت يمكن PortFast. حاولوا ان تخففوا التأخير أكثر. 7. التفتت trunking إلى (بدلا من ) وتحديد كيفية تاثير ذلك على الوقت اللازم للمنفذ للوصول إلى حالة .قم بتشغيل المنفذ ، ثم قم بتسجيل الوقت. لإيقاف trunking في برنامج System IOS Cisco، قم بإصدار الأمر .[switchport mode access](//www.cisco.com/en/US/docs/switches/lan/catalyst6500/ios/12.2ZY/command/reference/S1.html#wp1085148) SwitchB#**configure terminal** .Enter configuration commands, one per line. End with CNTL/Z SwitchB(config)#**interface fastethernet 5/4** SwitchB(config-if)#**switchport mode access** SwitchB(config-if)#**shutdown** SwitchB(config-if)#**^Z** #SwitchB ابدأ الاختبار مع تعيين trunking على (بدلا من ). فيما يلي مثال: SwitchB#**show clock** UTC Thu Jul 25 2002 22:06:11.947 SwitchB#**configure terminal** .Enter configuration commands, one per line. End with CNTL/Z SwitchB(config)#**interface fastethernet 5/4** SwitchB(config-if)#**no shut** Jul 25 22:06:16.143: set portid: VLAN1 Fa5/4: new port id 8104 Jul 25 22:06:16.143: STP: VLAN1 Fa5/4 ->jump to forwarding from blocking لقد قمت بحفظ مقدار صغير من الوقت في البداية لأن حوالي 4 ثوان مرت قبل أن يصل المنفذ إلى حالة بروتوكول الشجرة المتفرعة (STP) (من 12.00 إلى 16.10). تقوم بحفظ حوالي 0.5 ثانية مع تغيير وضع التوصيل من إلى .إن المفتاح ميناء تشكيل وقت كان المشكلة، أنت سوفت حللت المشكلة عند هذه النقطة. إذا كنت بحاجة إلى تقليل الوقت ببضع ثوان أخرى، فقم بتنفيذ الخطوة .8 8. **(إختياري)** قم بتعيين سرعة المنفذ ووضع الإرسال ثنائي الإتجاه يدويا بدلا من إستخدام التفاوض التلقائي لتقليل الوقت ببضع ثوان أخرى.ملاحظة: لا تكون هذه الخطوة ضرورية عادة لحل مشاكل تأخر بدء التشغيل. قد تؤدي هذه الخطوة إلى حدوث مشاكل في الأداء إذا لم تقم بإخراج الجانب الآخر من الارتباط من التفاوض التلقائي وتعيين الجانب الآخر يدويا باستخدام نفس الإعدادات.إذا قمت بتعيين السرعة ووضع الإرسال ثنائي الإتجاه يدويا على هذا الجانب، فيجب عليك تعيين السرعة والإرسال ثنائي الإتجاه على الجانب الآخر كذلك. عند تعيين سرعة المنفذ ووضع الإرسال ثنائي الإتجاه، تقوم بتعطيل التفاوض التلقائي على المنفذ، ولا يرى جهاز الاتصال معلمات التفاوض التلقائي. يتصل الجهاز المتصل في وضع الإرسال أحادي الإتجاه فقط. يؤدي عدم تطابق الإرسال ثنائي الإتجاه هذا إلى أداء ضعيف وأخطاء في المنفذ. تذكر أن تقوم بتعيين السرعة والإرسال ثنائي الإتجاه على كلا الجانبين لتجنب هذه المشاكل. SwitchB#**configure terminal** .Enter configuration commands, one per line. End with CNTL/Z SwitchB(config)#**interface fastethernet 5/4** SwitchB(config-if)#**speed 100** SwitchB(config-if)#**duplex full** SwitchB(config-if)#**shutdown** SwitchB(config-if)#**^Z** #SwitchB يوضح هذا المثال نتائج التوقيت: SwitchB#**show clock** UTC Thu Jul 25 2002 **22:14:49.219** SwitchB#**configure terminal** .Enter configuration commands, one per line. End with CNTL/Z SwitchB(config)#**interface fastethernet 5/4** SwitchB(config-if)#**no shut** Jul 25 22:14:53.135: set portid: VLAN1 Fa5/4: new port id 8104 Jul 25 **22:14:53.135**: STP: VLAN1 Fa5/4 ->jump to forwarding from blocking

وتعطي النتيجة النهائية وقتا يبلغ نحو **3.9 ثانية** (من <sub>49</sub>.21 إلى <sub>53</sub>.13). لإيقاف تشغيل تصحيح الأخطاء على SP (الذي قمت بتشغيله سابقا)، قم بإصدار هذا التسلسل من الأوامر: 9. SwitchB#**undebug all** All possible debugging has been turned off SwitchB#**exit**

# <span id="page-23-0"></span>مادة حفازة 2948g-l3/4908g-l3/4840g مفتاح

ال 2948G-L3/4908G-L3/4840G sery مفتاح مجموعة آخر من المفتاح أن يركض cisco ios برمجية. لا يتلقى هذا مفتاح القدرة أن يجعل ميناء داخل مفتاح ميناء مثل ال cisco ios برمجية على المادة حفازة 6000/6500. هذا بعض أشياء أن يفهم حول هذا مفتاح:

- من وجهة نظر التكوين، فإن 3L-G2948 Catalyst هو موجه. يستخدم هذا المحول واجهة تكوين IOS Cisco، وبشكل افتراضي، تكون جميع الواجهات واجهات موجهة.
	- لا يمدد المادة حفازة 3l-g2948 ك VLANs. ينهي هذا مفتاح هم على قارن موجه. ولكن، باستخدام أوامر التوصيل، يمكنك محاكاة وظائف شبكات VLAN إلى درجة معينة.
	- لا يساند المادة حفازة 3l-g2948 عدة برتوكولات إتجاه 2L، مثل VLAN شنطة بروتوكول (DTP ،)VTP، و PAgP، أن أنت تجد على آخر مادة حفازة مفتاح.

إن يقرر أنت أن يشكل ميناء ل يجسر على هذا أداة، ال يجسر - شجرة نشط على هذا ميناء وأنت تتلقى ال 30 ثاني بدء تأخير عادي بما أن الميناء يتحرك عبر ، مرحلة. إذا كنت تعرف أن المحطات الطرفية فقط ستكون متصلة بهذه المنافذ، فيمكنك الشجرة المتفرعة على هذه المنافذ للحد من تأخر بدء التشغيل. هذا مختلف وأكثر خطورة من إستعمال PortFast. مهما، PortFast ليس يتوفر على هذا أداة.

ملاحظة: لتعطيل الشجرة المتفرعة على واجهة موجه جسر ليست هي نفسها كما لو قمت بتمكين الشجرة المتفرعة PortFast على منفذ محول. لا يقوم الموجه بحظر المنفذ إذا تم تلقي وحدات بيانات بروتوكول الجسر (BPDUs (من محول أو إذا تم توصيل جسر بشكل خاطئ بالقارن. كن حريصا على توصيل محطات العمل أو الأجهزة المضيفة الأخرى فقط بالواجهات مع تعطيل الشجرة المتفرعة. لا تقوم بتعطيل الشجرة المتفرعة على المنفذ الذي تتصل به موزع أو محول.

يبدي هذا إنتاج كيف أن يشكل المادة حفازة 3l-g2948 ل يجسر. يقوم هذا التكوين بتعيين جميع واجهات الإيثرنت السريع إلى مجموعة جسر واحدة ويعطل الشجرة المتفرعة لمنع مختلف مشاكل بدء تشغيل المحطة الطرفية:

```
2948G-L3#configure terminal
                              .Enter configuration commands, one per line. End with CNTL/Z
                                                                 2948G-L3(config)#bridge irb
                                                    2948G-L3(config)#bridge 1 protocol ieee
                                                         2948G-L3(config)#bridge 1 route ip
                                                           2948G-L3(config)#interface bvi 1
                                          2948G-L3(config-if)#ip add 10.1.1.1 255.255.255.0
                                                                    2948G-L3(config-if)#exit
                                                  2948G-L3(config)#interface fastethernet 1
                                                            2948G-L3(config-if)#no shutdown
                                                          2948G-L3(config-if)#bridge-group 1
                                       2948G-L3(config-if)#bridge-group 1 spanning-disabled
                                                                    2948G-L3(config-if)#exit
                                                  2948G-L3(config)#interface fastethernet 2
                                                            2948G-L3(config-if)#no shutdown
                                                          2948G-L3(config-if)#bridge-group 1
                                       2948G-L3(config-if)#bridge-group 1 spanning-disabled
                                                                                       . . .
أحلت ل كثير معلومة على كيف أن يشكل 3l-g2948 مفتاح، مادة حفازة 3l-g2948 عينة تشكيل - VLAN وحيد،
```
[VLAN-multi، و VLAN-multi توزيع طبقة يربط إلى شبكة core](//www.cisco.com/en/US/products/hw/switches/ps672/products_tech_note09186a0080093f8f.shtml).

# <span id="page-24-0"></span>مادة حفازة /2950/3550xl/3500xl2900 مفتاح

أنت يستطيع شكلت المادة حفازة xl/3500xl2900 ومادة حفازة 3550/2950 نموذج من متصفح ويب مع إما بسيط شبكة إدارة بروتوكول (SNMP (أو CLI. والتوصية هي إستخدام واجهة سطر الأوامر. يزود هذا قسم مثال في أي أنت تعرض ال STP دولة من ميناء، التفتت فوق PortFast، وبعد ذلك دققت أن PortFast يكون على. ال xl/3500xl2900 لا يساند EtherChannel و trunking، غير أن المفتاح لا يساند حركي EtherChannel خلق (PAgP (أو DTP. لا توجد حاجة لإيقاف تشغيل هذه البروتوكولات في هذا الاختبار. أيضا، بعد تشغيل PortFast، الوقت المنقضي للميناء أن يظهر أقل من 1 ثانية. لذلك لا تحتاج إلى محاولة تغيير إعدادات تفاوض السرعة/الإرسال ثنائي الإتجاه من أجل زيادة السرعة. افتراضيا، PortFast يكون إيقاف على المفتاح ميناء. يدعم الطراز 3550/2950 كلا من PAgP و DTP. ليس PAgP نشط افتراضيا في هذا مفتاح، غير أن DTP يكون نشط. لا يساند ال 2950 DTP أو PAgP إن المفتاح يركض cisco ios برمجية إطلاق 12.0. <u>[التشكيل](#page-24-1)</u> يزود قسم الأمر أن يلتفت PortFast على.

#### <span id="page-24-1"></span>التكوين

```
2900XL#configure terminal
2900XL(config)#interface fastethernet 0/1
2900XL(config-if)#spanning-tree portfast
                   2900XL(config-if)#exit
                      2900XL(config)#exit
                    2900XL#copy run start
```
م**لاحظة:** المادة حفازة 2950 و 3550 دعم DTP. قم بإصدار الأمر <u>switchport mode access</u> أيضا. يوقف هذا الأمر DTP.

يشبه هذا النظام الأساسي موجه Cisco IOS. يجب عليك إصدار الأمر copy run start لحفظ التكوين بشكل دائم.

#### <span id="page-24-2"></span>التحقق

أصدرت to order in دققت أن PortFast يكون مكنت، هذا أمر:

2900XL#**show spanning-tree interface fastethernet 0/1** Interface Fa0/1 (port 13) in Spanning tree 1 is FORWARDING Port path cost 19, Port priority 128 Designated root has priority 8192, address 0010.0db1.7800 Designated bridge has priority 32768, address 0050.8039.ec40 Designated port is 13, path cost 19 Timers: message age 0, forward delay 0, hold 0 BPDU: sent 2105, received 1 **The port is in the PortFast mode** 

أنت يستطيع أيضا شاهدت المفتاح تشكيل إن يصدر أنت هذا أمر:

```
2900XL#show running-config
                                                                        ...Building configuration
                                                                           :Current configuration
                                                                                                 !
                                                                                     version 11.2
Output suppressed. ! interface VLAN1 ip address 172.16.84.5 255.255.255.0 no ip route-cache ---!
                                               ! interface FastEthernet0/1 spanning-tree portfast
                                                                                                 !
                                                                        interface FastEthernet0/2
```
## <span id="page-25-0"></span>إختبارات التوقيت على XL2900 Catalyst

أنجزت هذا steps in order to أنجزت توقيت إختبار على المادة حفازة ا×2900:

1. قم بإصدار الأمر <u>show version</u> لعرض إصدار البرنامج.يستخدم هذا المثال برنامج Cisco IOS الإصدار :2900XL على SA6(8.2)11.2 Switch#**show version** Cisco Internetwork Operating System Software ,IOS (tm) C2900XL Software (C2900XL-C3H2S-M), Version 11.2(8.2)SA6 MAINTENANCE INTERIM SOFTWARE .Copyright (c) 1986-1999 by cisco Systems, Inc Compiled Wed 23-Jun-99 16:25 by boba Image text-base: 0x00003000, data-base: 0x00259AEC ROM: Bootstrap program is C2900XL boot loader Switch uptime is 1 week, 4 days, 22 hours, 5 minutes System restarted by power-on ,"System image file is "flash:c2900XL-c3h2s-mz-112.8.2-SA6.bin booted via console cisco WS-C2924-XL (PowerPC403GA) processor (revision 0x11) with .8192K/1024K bytes of memory Processor board ID 0x0E, with hardware revision 0x01 Last reset from power-on Processor is running Enterprise Edition Software Cluster command switch capable Cluster member switch capable (Ethernet/IEEE 802.3 interface(s 24 .32K bytes of flash-simulated non-volatile configuration memory Base ethernet MAC Address: 00:50:80:39:EC:40 Motherboard assembly number: 73-3382-04 Power supply part number: 34-0834-01 Motherboard serial number: FAA02499G7X Model number: WS-C2924-XL-EN System serial number: FAA0250U03P Configuration register is 0xF 2. اصدرت هذا امر in order to حددت ماذا يحدث على المفتاح: 2900XL(config)#**service timestamps debug uptime** 2900XL(config)#**service timestamps log uptime** 2900XL#**debug spantree events** Spanning Tree event debugging is on 2900XL#**show debug** :General spanning tree Spanning Tree event debugging is on أغلق المنفذ المعني. .32900XL#**configure terminal** .Enter configuration commands, one per line. End with CNTL/Z 2900XL(config)#**interface fastethernet 0/1** 2900XL(config-if)#**shut** #(2900XL(config-if ST: sent Topology Change Notice on FastEthernet0/6 :00:31:28 ST: FastEthernet0/1 -> blocking :00:31:28 LINK-5-CHANGED: Interface FastEthernet0/1, changed state to% :00:31:28 administratively down ,LINEPROTO-5-UPDOWN: Line protocol on Interface FastEthernet0/1% :00:31:28 changed state to down

```
2900XL(config-if)#exit
                                                                           2900XL(config)#exit
                                                                                       #2900XL
فحصت الوقت، شغلت الميناء مرة أخرى، وعينت طول الوقت أن المفتاح يبقى في كل دولة.للحصول على
.4
    معلومات التوقيت الأكثر دقة، قم بإصدار الأوامر في هذه الخطوة بأسرع ما يمكن. تتمثل إحدى الأفكار في
        إدخال كل أمر على سطر منفصل في ملف نصي، ونسخ الأوامر إلى الحافظة، ثم لصقهم في المحول:
                                                                                    show clock
                                                                            configure terminal
                                                                   interface fastethernet 0/1
                                                                                       no shut
5. تأكد من إيقاف تشغيل PortFast.ملاحظة: يتم إيقاف تشغيل PortFast بشكل افتراضي.أنت يستطيع أكدت أن
PortFast إيقاف في واحد من هذا إثنان طريقة:قم بإصدار أمر واجهة show spanning-tree. إن PortFast
                                                             يكون إيقاف، الإنتاج لا يذكر PortFast.
                                        2900XL#show spanning-tree interface fastethernet 0/1
                                  Interface Fa0/1 (port 13) in Spanning tree 1 is FORWARDING
                                                      Port path cost 19, Port priority 128 
                                Designated root has priority 8192, address 0010.0db1.7800 
                            Designated bridge has priority 32768, address 0050.8039.ec40 
                                                      Designated port is 13, path cost 19 
                                           Timers: message age 0, forward delay 0, hold 0 
                                                                BPDU: sent 887, received 1 
 ملاحظة: لا توجد رسالة تشير إلى أنك في وضع PortFast في هذا الموقع.انظر إلى التكوين الجاري تشغيله.
                             إن PortFast يكون إيقاف، أنت لا يرى ال arbre portFast أمر تحت القارن.
                                                                   2900XL#show running-config
                                                                     ...Building configuration
Output suppressed. ! interface FastEthernet0/1 !--- There is no spanning-tree portfast ---!
                                                                .command under this interface
                                                                                             !
                                                                       .Output suppressed ---!
                                           قم بإجراء إختبار التوقيت الأول مع إيقاف تشغيل PortFast.
.6
                                                                             2900XL#show clock
                                                             UTC Mon Mar 1 1993 00:27:27.632*
                                                                    2900XL#configure terminal
                               .Enter configuration commands, one per line. End with CNTL/Z
                                                   2900XL(config)#interface fastethernet 0/1
                                                                    2900XL(config-if)#no shut
                                                                           #(2900XL(config-if
                                                   ST: FastEthernet0/1 -> listening :00:27:27
                                        ,LINK-3-UPDOWN: Interface FastEthernet0/1% :00:27:27
                                                                          changed state to up
                                   LINEPROTO-5-UPDOWN: Line protocol on Interface% :00:27:28
                                                         FastEthernet0/1, changed state to up
                                                   ST: FastEthernet0/1 -> learning :00:27:42
                                ST: sent Topology Change Notice on FastEthernet0/6 :00:27:57
                                                 ST: FastEthernet0/1 -> forwarding :00:27:57
  كان إجمالي الوقت من إيقاف التشغيل إلى أن بدأ المنفذ في إعادة التوجيه 30 ثانية (من 27:27 إلى 27:57).
                                                 7. اصدرت in order to التفتت فوق PortFast، هذا امر:
                                                                    2900XL#configure terminal
                               .Enter configuration commands, one per line. End with CNTL/Z
                                                    2900XL(config)#interface fastethernet 0/1
                                                     2900XL(config-if)#spanning-tree portfast
                                                                       2900XL(config-if)#exit
                                                                           2900XL(config)#exit
                                                                                       #2900XL
```
أصدرت in order to دققت أن PortFast يكون مكنت، <mark>[العرض يجسر - شجرة قارن](//www.cisco.com/en/US/docs/switches/lan/catalyst6500/ios/12.2ZY/command/reference/show4.html#wpxref30158)</mark> أمر. في نهاية إخراج الأمر،

يقوم المخرج بوضع أن PortFast يكون مكنت. 2900XL#**show spanning tree interface fastethernet 0/1** Interface Fa0/1 (port 13) in Spanning tree 1 is FORWARDING Port path cost 19, Port priority 128 Designated root has priority 8192, address 0010.0db1.7800 Designated bridge has priority 32768, address 0050.8039.ec40 Designated port is 13, path cost 19 Timers: message age 0, forward delay 0, hold 0 BPDU: sent 1001, received 1 **.The port is in the PortFast mode** أنت يستطيع أيضا رأيت أن PortFast مكنت في هذا تشكيل إنتاج: 2900XL#**show run** ...Building configuration *Output suppressed.* interface FastEthernet0/1 **spanning-tree portfast** *---! .Output suppressed ---!* قم بإجراء إختبار التوقيت مع تمكين PortFast. .8 2900XL#**show clock** UTC Mon Mar 1 1993 00:23:45.139\* 2900XL#**configure terminal** .Enter configuration commands, one per line. End with CNTL/Z 2900XL(config)#**interface fastethernet 0/1** 2900XL(config-if)#**no shut** #(2900XL(config-if ST: FastEthernet0/1 ->jump to forwarding from blocking :00:23:45 LINK-3-UPDOWN: Interface FastEthernet0/1, changed state to up% :00:23:45 :LINEPROTO-5-UPDOWN% :00:**23:45** Line protocol on Interface FastEthernet0/1, changed state to up وفي هذه الحالة، كان مجموع الوقت أقل من ثانية واحدة. إن يكون أيسر تشكيل تأخير على المفتاح كان

المشكلة، PortFast ينبغي حللت المشكلة. تذكر أن المحول لا يدعم حاليا تفاوض خط الاتصال أو PAgP، لذلك لا تحتاج إلى إيقاف تشغيله. يدعم المحول التفاوض التلقائي للسرعة والإرسال ثنائي الإتجاه. ولكن لأن التأخير قصير إلى هذا الحد فإن التأخير لن يكون سببا لإيقاف هذا التأخير.

9. قم بإجراء إختبار الاتصال من محطة عمل إلى المحول.**ملاحظة:** راجع الخطوة 11 من <u>[إختبارات التوقيت مع](#page-7-0)</u> [ودون DTP و PAgP و PortFast على](#page-7-0) قس[م](#page-7-0) [مادة حفازة 5500](#page-7-0) في هذا المستند لاختبار الاتصال.طول الوقت أن يكون ضروري للاستجابة أن يأتي من المفتاح حوالي 5 إلى 6 ثاني. هذه المرة هي نفسها سواء كان التفاوض التلقائي للسرعة والإرسال ثنائي الإتجاه أو .

# <span id="page-27-0"></span>Catalyst 1900/2800 Switch المحول

يدعو كل من 1900 Catalyst و forwarding-start spantree "PortFast 2820 Catalyst". بالنسبة لإصدار 8.01.05 من البرنامج، يكون إعداد المحول الافتراضي هو تمكين PortFast على منافذ Ethernet (10-Mbps)، وتعطيل PortFast على منافذ FastEthernet (uplink). عندما يصدر أنت **العرض شوط** أمر in order to شاهدت التشكيل ولا يشير ميناء إثرنيت إلى PortFast ،PortFast يكون مكنت. إذا أبلغ المنفذ عن -start spantree forwarding في التكوين، يتم تعطيل PortFast. وعلى منفذ إيثرنت سريع (100 ميجابت في الثانية)، يكون التقرير عكس ذلك. لمنفذ Fast Ethernet، يكون PortFast قيد التشغيل فقط إذا كان المنفذ يعرض - $_{\tt spantree\ startup}$ forwarding في التكوين.

يزود هذا قسم مثال أن يثبت PortFast على سريع إثرنيت ميناء. يستخدم المثال برنامج Edition Enterprise، الإصدار .8 ينقذ المادة حفازة 1900 التشكيل تلقائيا بعد إجراء التغييرات إلى NVRAM. تذكرت أن أنت لا تريد أن يكون PortFast أن يكون مكنت على أي ميناء أن يربط إلى آخر مفتاح أو صرة. أنت فقط تريد أن يكون PortFast أن يكون مكنت على ميناء أن يربط إلى نهاية محطة.

#### <span id="page-27-1"></span>التكوين

<span id="page-28-0"></span>1900#**show version** Cisco Catalyst 1900/2820 **Enterprise Edition** Software **Version V8.01.05** Copyright (c) Cisco Systems, Inc. 1993-1998 (uptime is 0day(s) 01hour(s) 10minute(s) 42second(s 1900 cisco Catalyst 1900 (486sxl) processor with 2048K/1024K bytes of memory Hardware board revision is 5 .Upgrade Status: No upgrade currently in progress Config File Status: No configuration upload/download is in progress (Fixed Ethernet/IEEE 802.3 interface(s 27 Base Ethernet Address: 00-50-50-E1-A4-80 1900#**configure terminal** Enter configuration commands, one per line. End with CNTL/Z config)#**interface fastethernet 0/26**)1900 config-if)#**spantree start-forwarding**)1900 config-if)#**exit**)1900 config)#**exit**)1900 1900# التحقق

#### واحد طريق أن يتحقق أن PortFast يكون على أن ينظر في التشكيل. تذكرت أن سريع إثرنيت ميناء ينبغي أشارت أن PortFast يكون على. إثرنيت يتلقى ميناء PortFast على ما لم يبدي التشكيل أن PortFast يكون إيقاف. فيما يلي مثال:

```
1900#show running-config
                                                       ...Building configuration
  Output suppressed. ! interface Ethernet 0/1 no spantree start-forwarding ---!
                                                                                !
                                                          interface Ethernet 0/2
                                                                                !
Output suppressed. ! interface FastEthernet 0/26 spantree start-forwarding ---!
                                                                                 !
                                               في هذا التكوين، يمكنك أن ترى ما يلي:
```
● تم إيقاف تشغيل PortFast بواسطة واجهة إيثرنت .1/0 يمكنك رؤية الأمر لإيقاف تشغيله.

● تتضمن واجهة إيثرنت 2/0 تشغيل PortFast. لا ترى أي عبارات حول PortFast، مما يعني أنه قيد التشغيل. ● قارن سريعا إثرنيت 26/0 (أي يكون ميناء a في القائمة نظام) يتلقى PortFast على. يمكنك رؤية الأمر لتشغيله.

أسهل طريقة لعرض حالة PortFast هي من خلال نظام القائمة. إن ينتقي أنت (P (ل تشكيل أيسر من القائمة الرئيسية ويعين ميناء، الإنتاج يقول أنت إن PortFast أسلوب . هذا مثال إنتاج لميناء إثرنيت سريع 26/0 (أي يكون ميناء a على هذا مفتاح):

```
Catalyst 1900 - Port A Configuration
                                        Built-in 100Base-FX 
         802.1d STP State: Blocking Forward Transitions: 0 
--------------------------------------- Settings ----------------------- 
                                   D] Description/name of port] 
S] Status of port Suspended-no-linkbeat]
       (I] Port priority (spanning tree) 128 (80 hex] 
                C] Path cost (spanning tree) 10]
           H] Port fast mode (spanning tree) Enabled] 
           E] Enhanced congestion control [1] [1] [1] [1] [1] Disabled]
        F] Full duplex / Flow control Malf duplex]
```
------------ Related Menus --------------------A] Port addressing [V] View port statistics] N] Next port [G] Goto port] P] Previous port [X] Exit to Main Menu]

:Enter Selection

#### <span id="page-29-0"></span>إختبارات التوقيت على المادة حفازة 1900

يصعب التحقق من قيم التوقيت على 1900/2820 Catalyst بسبب نقص أدوات تصحيح الأخطاء. أكمل الخطوات التالية:

.1 ابدأ إختبار اتصال يتم توجيهه إلى المحول على كمبيوتر شخصي متصل بالمحول.

.2 افصل الكبل من المحول.

.3 قم بإعادة توصيل الكبل، وسجل طول الوقت الذي يمر قبل أن يستجيب المحول لعملية إختبار الاتصال. أنجزت هذا إجراء مع PortFast تشغيل ومع PortFast إيقاف. لمنفذ إيثرنت مع تشغيل PortFast) الحالة الافتراضية)، يتلقى الكمبيوتر الشخصي إستجابة في غضون 5 إلى 6 ثوان. مع إيقاف تشغيل PortFast، يتلقى الكمبيوتر إستجابة في 34 إلى 35 ثانية.

# <span id="page-29-1"></span>فائدة إضافية من PortFast

هناك فائدة أخرى متعلقة ب STP لاستخدام PortFast في شبكتك. في كل مرة يصبح فيها إرتباط نشطا وينقل إلى حالة إعادة التوجيه في بروتوكول الشجرة المتفرعة (STP(، يرسل المحول حزمة STP خاصة باسم إعلام بتغيير المخطط (TCN(. يتم تمرير TCN إلى جذر الشجرة المتفرعة حيث يتم نشر TCN إلى جميع المحولات في شبكة VLAN. وهذا يتسبب في أن تقوم جميع المحولات بتقادم جدول عناوين MAC الخاصة بها باستخدام معلمة تأخير إعادة التوجيه، والتي يتم تعيينها عادة على 15 ثانية. لذلك، في كل مرة تنضم فيها محطة عمل إلى مجموعة الجسر، فإن عناوين MAC على جميع المحولات يتم تقادمها بعد 15 ثانية بدلا من 300 ثانية المعتادة.

عندما تصبح محطة العمل نشطة، فإنها لا تغير المخطط إلى أي درجة ملحوظة. هناك ما من حاجة ل the all مفتاح في ال VLAN أن يذهب من خلال ال TCN aging-fast فترة. إن يلتفت أنت فوق PortFast، المفتاح لا يرسل TCN ربط عندما ميناء يصبح نشط.

### <span id="page-29-2"></span>معلومات ذات صلة

- [استكشاف أخطاء توافق محولات Switches Catalyst Cisco مع بطاقة واجهة الشبكة \(NIC \(وإصلاحها](//www.cisco.com/en/US/products/hw/switches/ps708/products_tech_note09186a00800a7af0.shtml?referring_site=bodynav)
	- [استكشاف أخطاء منفذ المحول والواجهة وإصلاحها](//www.cisco.com/en/US/products/hw/switches/ps708/products_tech_note09186a008015bfd6.shtml?referring_site=bodynav)
- [تكوين إيثرنت /100/10Mb1000 التفاوض التلقائي للإرسال أحادي/مزدوج الاتجاه واستكشاف أخطائه وإصلاحها](//www.cisco.com/en/US/tech/tk389/tk214/technologies_tech_note09186a0080094781.shtml?referring_site=bodynav)
- <u>تحسينات بروتوكول الشجرة الممتدة باستخدام ميزات اكتشاف انحراف وحدة بيانات بروتوكول الجسر (BPDU</u> [وحماية التكرار الحلقي.](//www.cisco.com/en/US/tech/tk389/tk621/technologies_tech_note09186a0080094640.shtml?referring_site=bodynav)
	- [صفحات دعم منتجات شبكة LAN](//www.cisco.com/en/US/products/hw/switches/tsd_products_support_category_home.html?referring_site=bodynav)
		- [صفحة دعم تحويل شبكة LAN](//www.cisco.com/en/US/tech/tk389/tsd_technology_support_category_home.html?referring_site=bodynav)
	- [الدعم التقني والمستندات Systems Cisco](//www.cisco.com/cisco/web/support/index.html?referring_site=bodynav)

ةمجرتلا هذه لوح

ةي الآل المادة النام ستن عن البان تم مادخت من النقت تي تال التي تم ملابات أولان أعيمته من معت $\cup$  معدد عامل من من ميدين في عمرية أن على ميدين في المعامل م امك ققيقا الأفال المعان المعالم في الأقال في الأفاق التي توكير المالم الما Cisco يلخت .فرتحم مجرتم اهمدقي يتلا ةيفارتحالا ةمجرتلا عم لاحلا وه ىل| اًمئاد عوجرلاب يصوُتو تامجرتلl مذه ققد نع امتيلوئسم Systems ارامستناه انالانهاني إنهاني للسابلة طربة متوقيا.